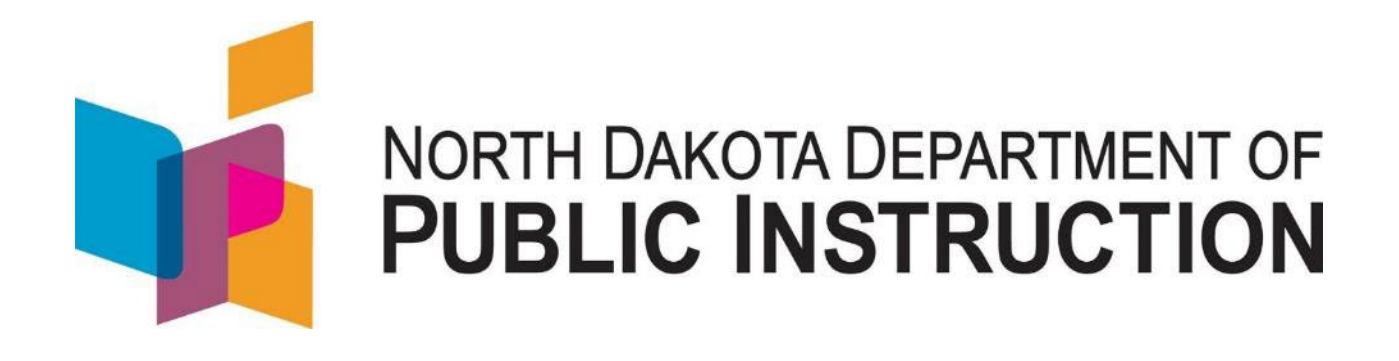

# **Student Contracts and Notification System**

# **Reference Guide**

**Jan 2022** 

Kirsten Baesler State Superintendent Department of Public Instruction 600 East Boulevard Avenue Dept. 201 Bismarck, ND 58505-0440 [www.nd.gov/dpi](http://www.nd.gov/dpi) 

 The Department of Public Instruction does not discriminate based on race, color, religion, sex, national origin, disability, age, sex (wages), or genetics in its programs and activities. Contact Lucy Fredericks, Office of Indian/Multicultural Education, Department of Public Instruction, 600 East Boulevard Avenue, Dept. 201, Bismarck, ND 58505-0440, phone: (701) 328-1718.

 This document was prepared by the School Opportunity and Approval Division of the Department of Public Instruction, Steve Snow, Assistant Director (701) 328-2236.

## **Table of Contents**

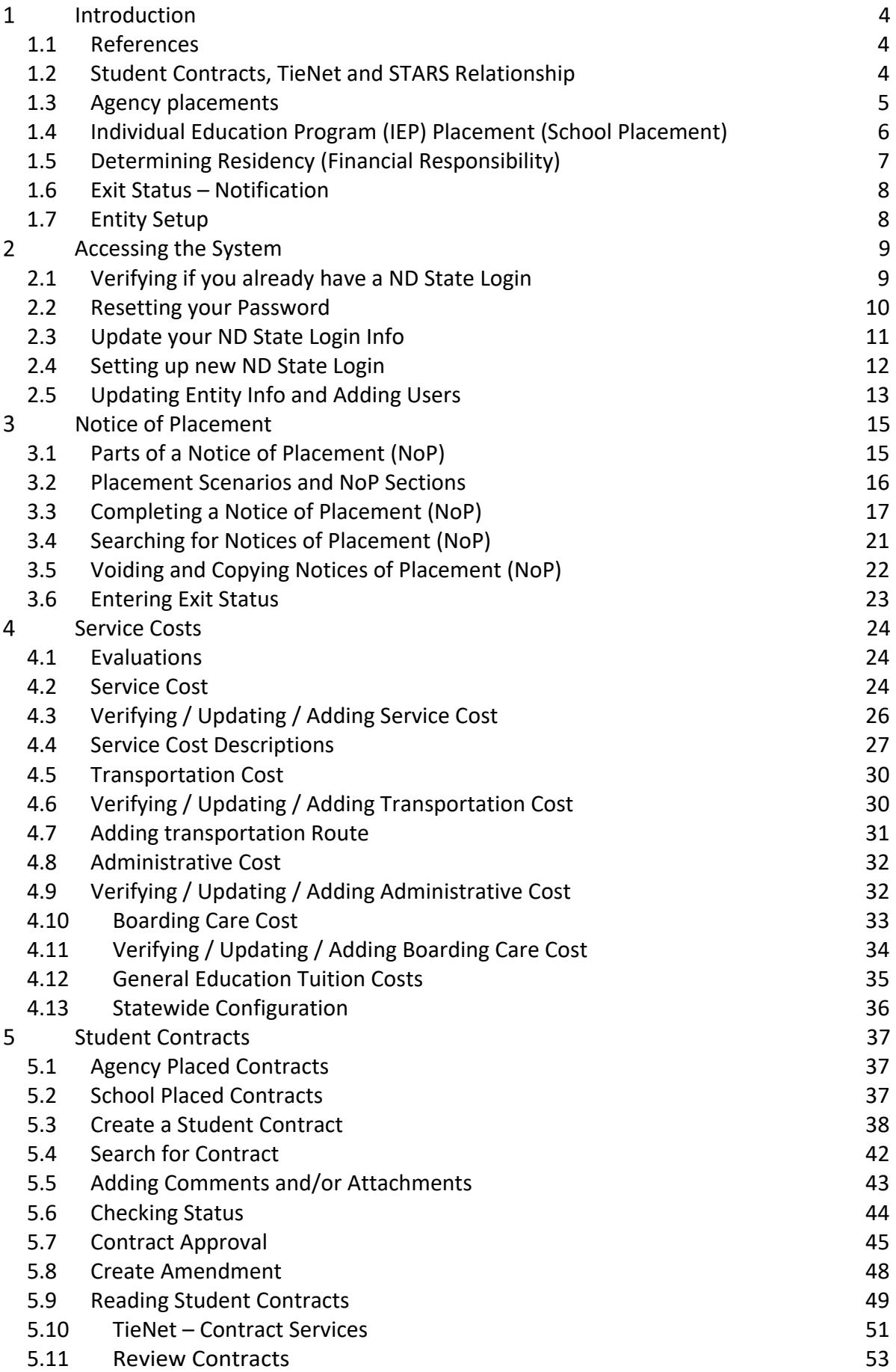

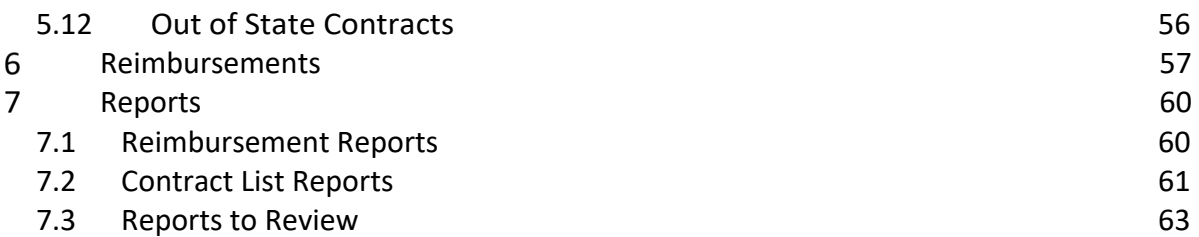

### **Points of Contact**

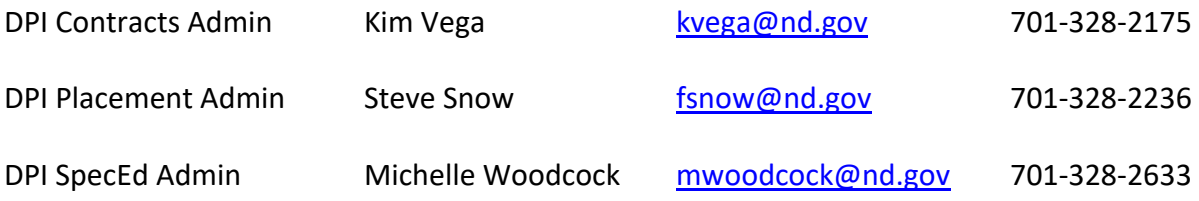

## <span id="page-4-0"></span>1 **Introduction**

This guideline applies to students

- Placed for Purposes Other Than Education (NDCC 15.1-29-14) in an In-State, or Outof-State Public/Private School,
- (School Placed Contracts). (NDCC 15.1-32-14) at another school district - Placed at the discretion of the Individual Education Program or Services Plan Team

The Student Contracts system is the primary tool for:

- Documenting students placed for non-educational reasons
- Documenting students placed for educational reasons (as determined by the IEP team)
- - Documenting high-cost students (exceeding 4 times the average cost of education) within your resident district
- Building contracts between educating and financially responsible entities
- Requesting reimbursement from the State for excess cost

## <span id="page-4-1"></span>*1.1 References*

 Admin or DPI Placement Admin with questions. While this booklet will significantly assist you with the most common Student Contract issues, it does not cover all issues that can arise. Don't hesitate to contact DPI Contracts

 **North Dakota Century Code (NDCC) – 15.1-29-14** – Student placement for non-educational purposes, residency determination, payment of tuition and tutoring charges

 **North Dakota Century Code (NDCC) – 15.1-32-14** – Special Education Students -Contracts for Placement

 **North Dakota Century Code (NDCC) – 54-01-26** – Residence – Rules for Determining

 **DPI Site** – Tuition and Excess Cost Reimbursement [https://www.nd.gov/dpi/districtsschools/finance-operations/finance/tuition-and-excess](https://www.nd.gov/dpi/districtsschools/finance-operations/finance/tuition-and-excess-cost-reimbursement)[cost-reimbursement](https://www.nd.gov/dpi/districtsschools/finance-operations/finance/tuition-and-excess-cost-reimbursement) 

## <span id="page-4-2"></span> *1.2 Student Contracts, TieNet and STARS Relationship*

The Student Contract system, TieNet, and the State Automated Reporting System (STARS) are connected data systems.

**TieNet** is used to create and update forms related to special education evaluation, eligibility and services.

**STARS** is used (among other things) to:

- Load and update a student's demographic information
- Assign a state student ID (a unique identification number)
- Enroll a student.

STARS feeds TieNet the student's demographic information

Student Contracts verifies students State ID in STARS

 **IMPORTANT:** The Student Contract system refers to the student's enrollment record in STARS to determine the type of contract (general or special education) and what services can be charged.

#### **IMPORTANT: Numerous enrollment issues arise from this interaction based on the incomplete or inaccurate data loaded in STARS**

 **IMPORTANT:** If you try to create a contract and get an '**enrollment not found**' error message, the likely cause is no STARS enrollment (contact DPI Placement Admin with questions)

## <span id="page-5-0"></span>*1.3 Agency placements*

 education. Students falling within this section are commonly referred to as agency-placed students. Placements for purposes other than education consist of the following: NDCC 15.1-29-14 covers tuition responsibility for students placed for purposes other than

- 1. Placement ordered by a state court, tribal court, director of juvenile court, or the division of juvenile services in foster care or at a state-licensed childcare home, or facility.
- 2. Placement by a state, or county, social service agency in foster care or at a statelicensed childcare home, or facility.
- 3. Placement in a state-operated institution.
- childcare home, facility or program defined in sections NDCC 25-01.2-01 and 50-11- 4. Student's parent or legal guardian voluntarily places the student in a state-licensed 00.1

Agencies placing children are required to notify the interested parties of such placements to **ensure the appropriate school districts' timely and orderly assumption of financial responsibility**.

Notices must be sent in a timely manner upon:

- 1. Initial placement
- 2. Annually on Sept  $15<sup>th</sup>$  while in custody
- 3. Change in Educator

NDCC 15.1-29-14.8 requires the placement agency or entity funding the student's placement to provide written, or electronic notice regarding an initial placement, and all subsequent placements of a student to the superintendent of the student's school district of residence and to the superintendent of the admitting, or educating district:

- 1. Within five working days after a placement is made under court order;
- 2. Within five working days after an emergency placement is made; or
- 3. At least ten working days prior to any other placement.

The notice must include any information requested by the Superintendent of Public Instruction for purposes of determining payment responsibility.

The placement agency shall afford the district of residence reasonable opportunity to participate in permanency planning for the child.

- **custody, or the student has exited the educator's program. (See section 3.6 for more IMPORTANT: A notification must be updated with an exit date if a student is no longer in details)**
- **IMPORTANT:** In cases of parent or legal guardian placement, the administrator of facility, or program, determines the district of residence and completes the notification. The parent or legal guardian is responsible for residential cost; the student contract should only include educational cost. (NDCC 15.1-29-14 (2)

#### <span id="page-6-0"></span> *1.4 Individual Education Program (IEP) Placement (School Placement)*

These guidelines apply to students who are attending:

- 1. Within district, or
- 2. Out of district/within special education unit, or
- 3. Out of district/out of special education unit, and

 It is an IEP Team decision to educate outside of the child's school of residence. The IDEA §300.116 outlines special education placement considerations.

 **IMPORTANT: A contract must be submitted for any student placed if the expected special education costs exceed 4 times in the general school year or may exceed 4 times average tuition costs with the anticipation of an extended school year contract.** 

The administrator of the **school district of residence** will:

- - Follow existing procedures to coordinate with the Special Education Unit of intent to enroll the student **before** contracting within district or out-of-district public school.
- - Submits a Notice of Placement within 30 calendar days of placement. The system automatically sends an email notification to all parties including the educator, resident district and entity making the placement decision
- - Indicates the wish to enroll a student and accepts responsibility for payment of up to **4 times the average cost** of elementary, or secondary education for the State (whichever is grade appropriate to the student) by completing and submitting the electronic form
- Request payment for excess cost at the end of the year or conclusion of services by submitting the electronic reimbursement request (see Section 6 for instructions from the Reimbursement Module)

The administrator of the **educating school district** will:

- Create and submit an electronic contract with current special educate costs in the student contract system.

#### The **Department of Public Instruction** will:

 - Make a payment to the Special Education Unit at the close of the school year. Special Education Units will be responsible for making payment to the resident district if that is the fiscal arrangement. Payment for school placed contracts will be made through STARS and only at the conclusion of the school year or end of services end date.

 Upon approval by all parties with electronic signatures, a student contract is a binding form of agreement.

When a user is signed in with a ND Public School, or a Special Education Unit, the student contract system will only allow the user to create a school placed notification and will shade out the first 4 options of a placement notification in Part IV.

The contract system eliminates the public school from creating notification for contracts created for 'purposes other than education'

#### <span id="page-7-0"></span>*1.5 Determining Residency (Financial Responsibility)*

 **IMPORTANT: The custodial agency determines residency. Residency is determined on**  initial placement and annually on Sep 15<sup>th</sup>.

**initial placement and annually on Sep 15<sup>th</sup>.<br>NDCC 54-01-26**. Residence - Rules for determining.

 Every person has in law a residence. In determining the place of residence, the following rules must be observed:

 1. It is the place where one remains when not called elsewhere for labor or other special or temporary purpose and to which the person returns in seasons of repose.

*For example*, if the parent is incarcerated, the residency is the location they lived prior to incarceration, not the detention facility

- 2. There can be only one residence.
- 3. A residence cannot be lost until another is gained.

*For example*, if a parent becomes homeless or transitory, the residency is the location they lived prior to becoming homeless

- after the supporting parent's death, the residence of the other parent is the 4. The residence of the supporting parent during the supporting parent's life, and residence of the unmarried minor children.
- 5. An individual's residence does not automatically change upon marriage, but changes in accordance with number 7 (below). The residence of either party to a marriage is not presumptive evidence of the other party's residence.
- 6. The residence of an unmarried minor who has a parent living cannot be changed by either that minor's own act or that of that minor's guardian.
- 7. The residence can be changed only by the union of act and intent.

 intent to move (i.e., forwarding mail, terminating rental agreements, or initiating *For example*, if a Bismarck resident marries a Bowman resident (union of act), the resident doesn't automatically change until the Bismarck resident demonstrates an sale of residence, etc.).

## <span id="page-8-0"></span> *1.6 Exit Status – Notification*

 **IMPORTANT:** A notification must be updated with an exit date if a student is no longer in custody, or the student has exited the educator's program.

The school district can verify the number of days that can be billed for the student's contact with this educator based on the placement date and exit date.

Select the exit status reason (either 'Educating Provider' or 'Discharge of Placement') and enter the date, then hit 'Save'.

### <span id="page-8-1"></span>*1.7 Entity Setup*

All ND Public Schools are entered as approved educating entities in addition to several out of state public and private schools

 of State residential or public school. Include full address and phone number of the entity to be added. See section 5.11 for Out of State Contracts. If an entity is not listed, submit a request to **DPI Contracts Admin** to add an additional out

A DPI Special Education Administrator will review the entity for educational approval.

The entity will be added once approved.

## <span id="page-9-0"></span>2 **Accessing the System**

 The Student Contract System used the ND State Login to control access. The ND State Login is controlled by NDIT. If you have problems with a username or password, you will need to contact NDIT.

NDIT – (701) 328-4470 or (877) 328-4470

Someone with administrative rights to your entities Student Contract account can grant access to your ND State Login.

#### <span id="page-9-1"></span> *2.1 Verifying if you already have a ND State Login*

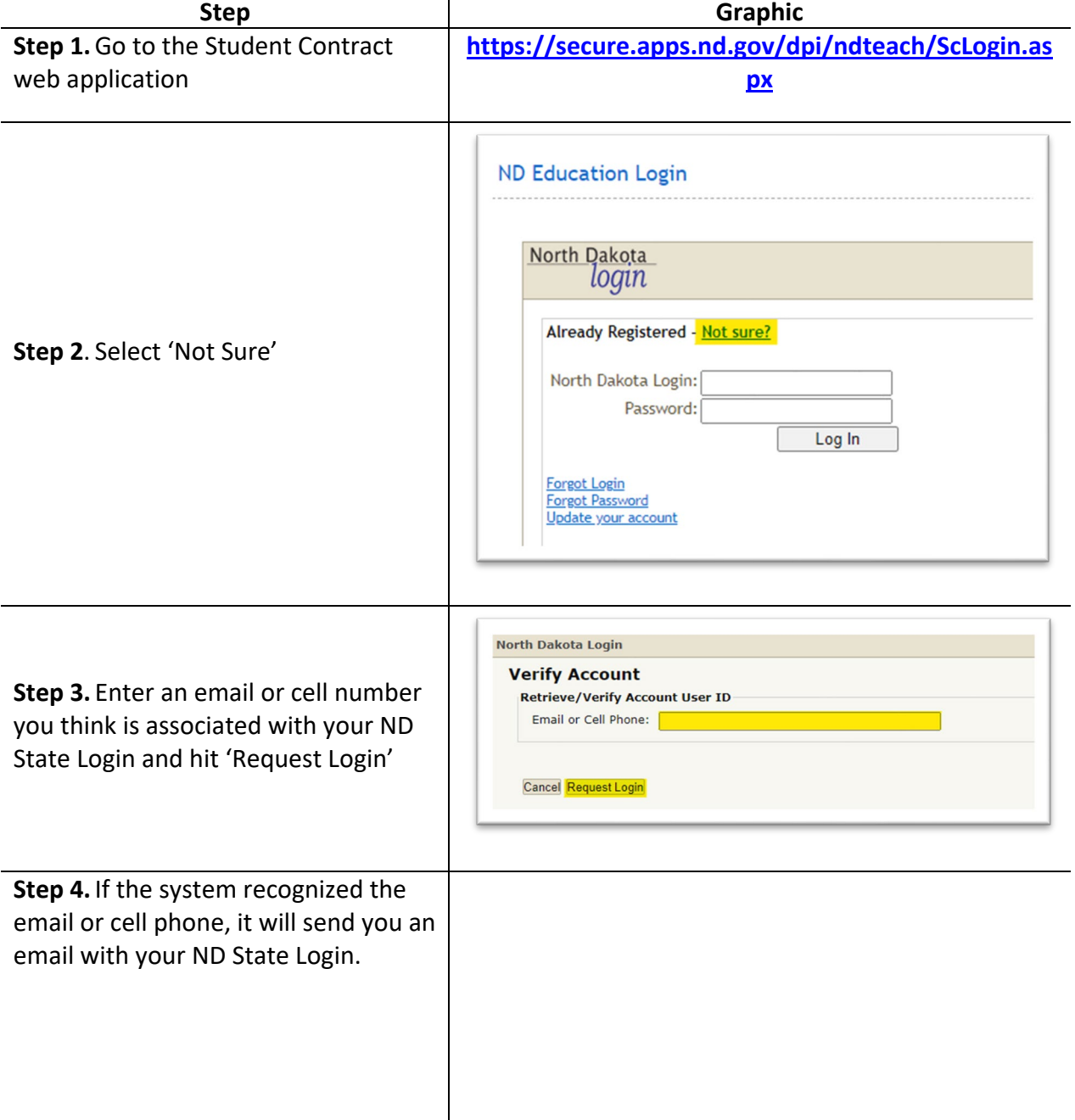

## <span id="page-10-0"></span>*2.2 Resetting your Password*

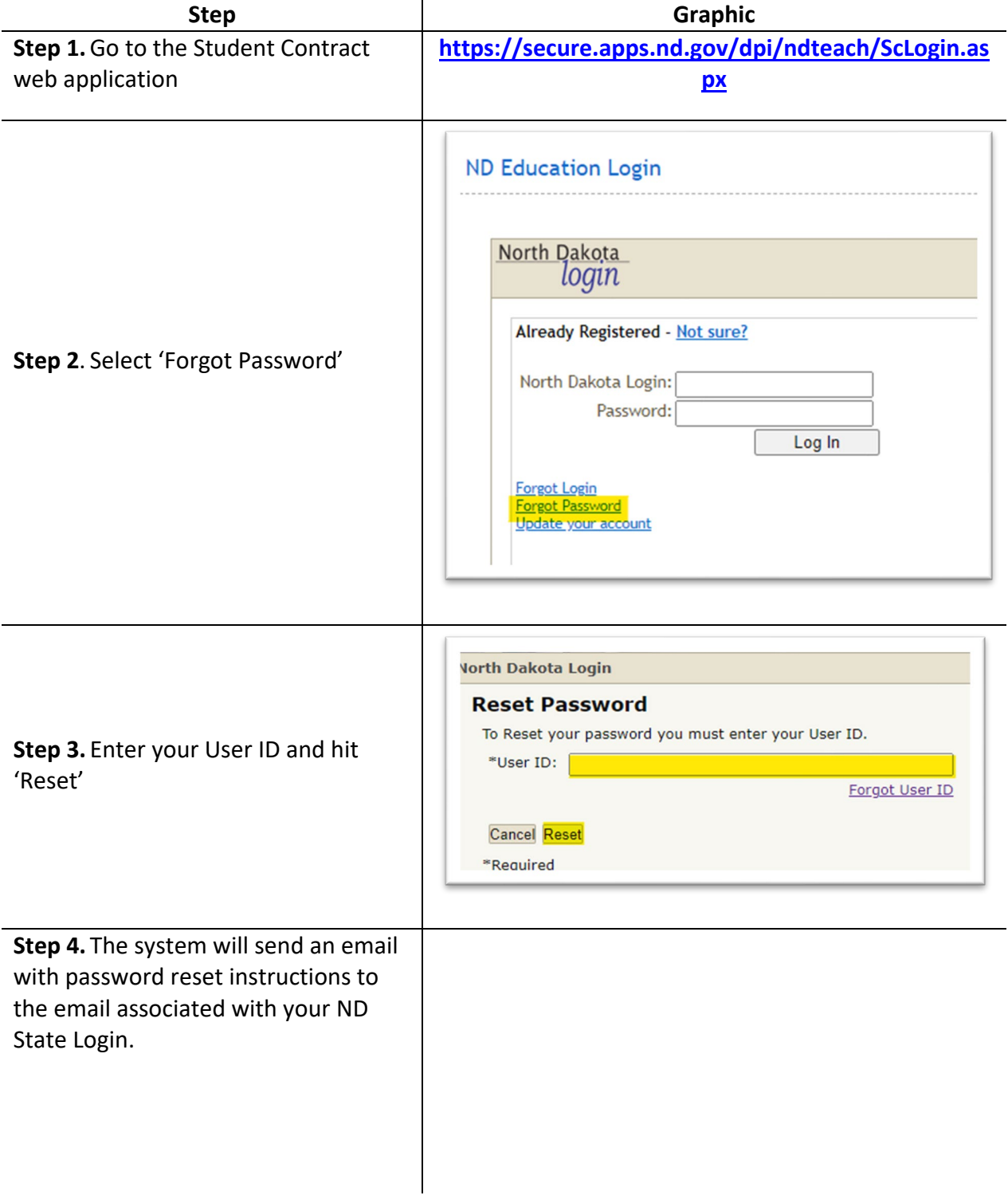

#### <span id="page-11-0"></span>*2.3 Update your ND State Login Info*

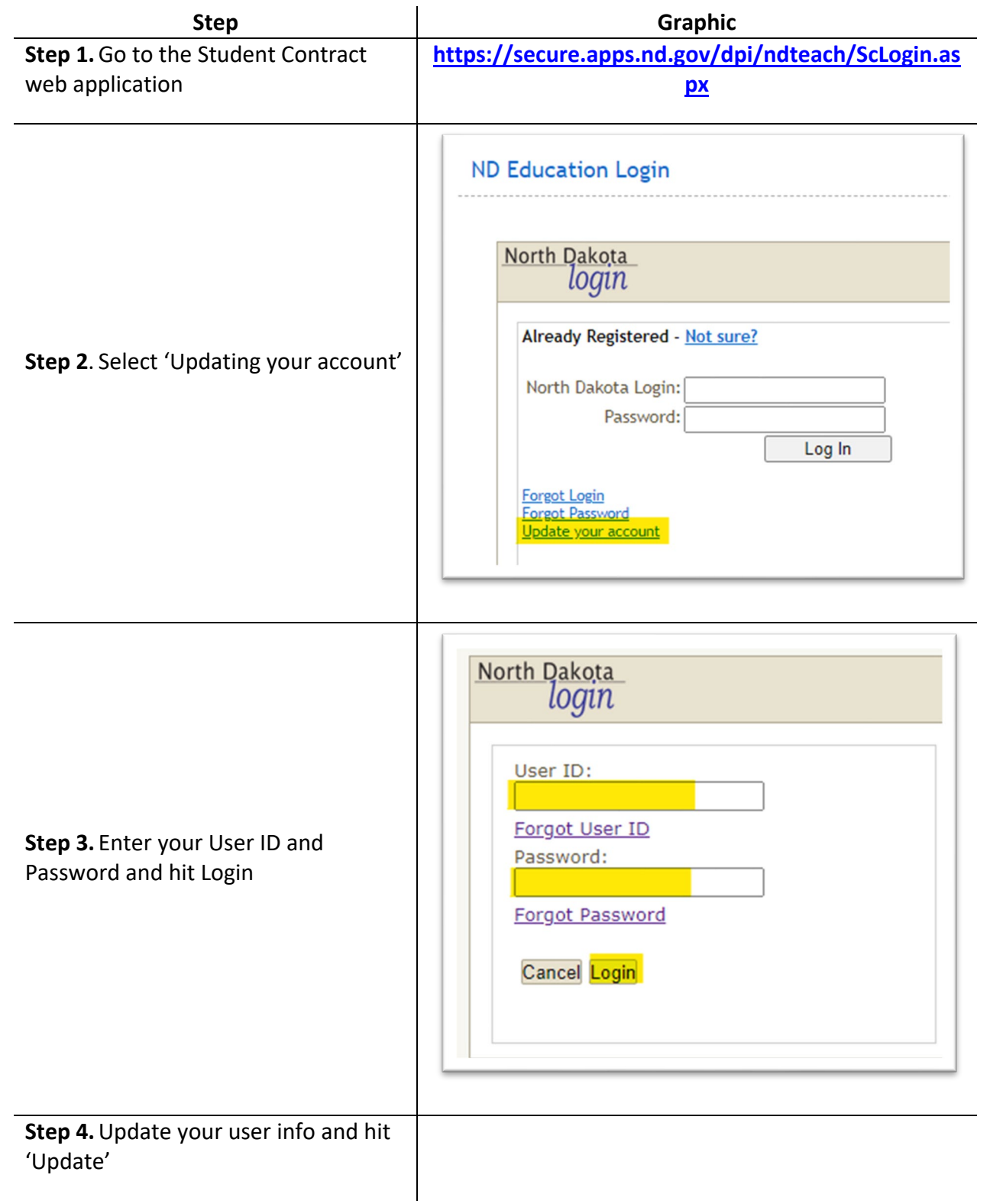

## <span id="page-12-0"></span>*2.4 Setting up new ND State Login*

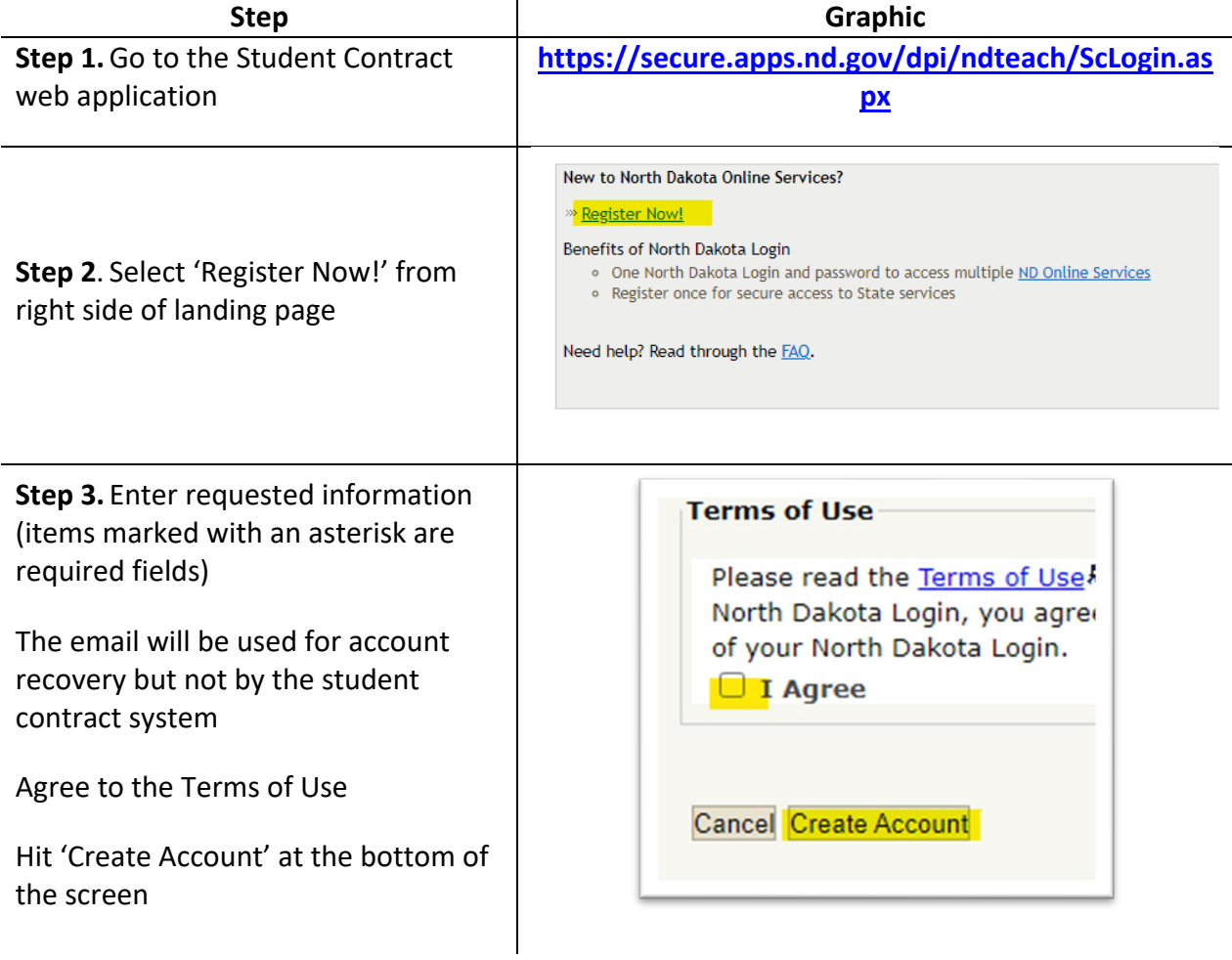

## <span id="page-13-0"></span>*2.5 Updating Entity Info and Adding Users*

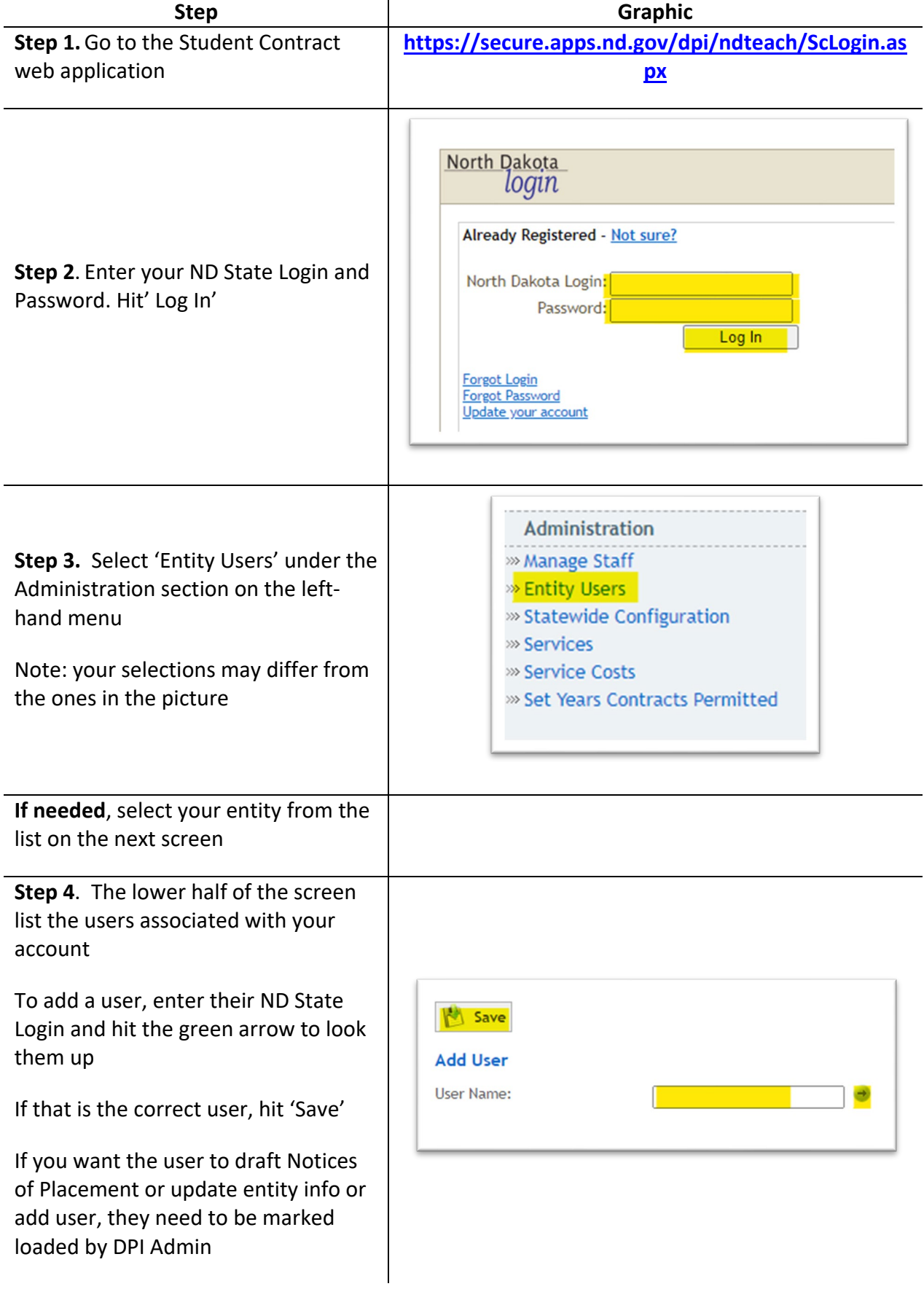

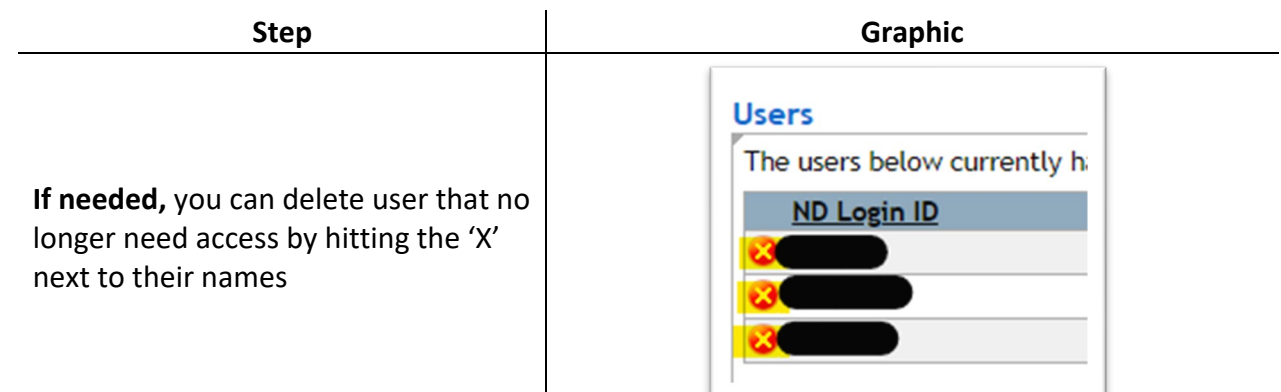

## <span id="page-15-0"></span>**Notice of Placement**

### <span id="page-15-1"></span>*3.1 Parts of a Notice of Placement (NoP)*

The NoP should cover the times between initial placement until the student is in a permanent status.

The purpose of the NoP is to identify an educating and residential entity. It is the first step in allowing the educating entity to draft a contract to charge the residential entity.

Part I – Notification

This identifies the agency making the notification, the educating entity, and the financially responsible entity.

Part II – Purpose of Notification

This identifies the reason a new NoP is being sent. It also indicates when a specific placement has ended.

Part III – Student Placement Information

This identifies where the student if placed ('*where the student lays their head at night*'). This should correspond to the educating entity in Part I.

Part IV – Residency Determination – Payment of Tuition

This identifies who is financially responsible for the student's education. It is often the hardest thing to determine. This should correspond to the financially responsible entity in Part I.

### *3.2 Placement Scenarios and NoP Sections*

<span id="page-16-0"></span>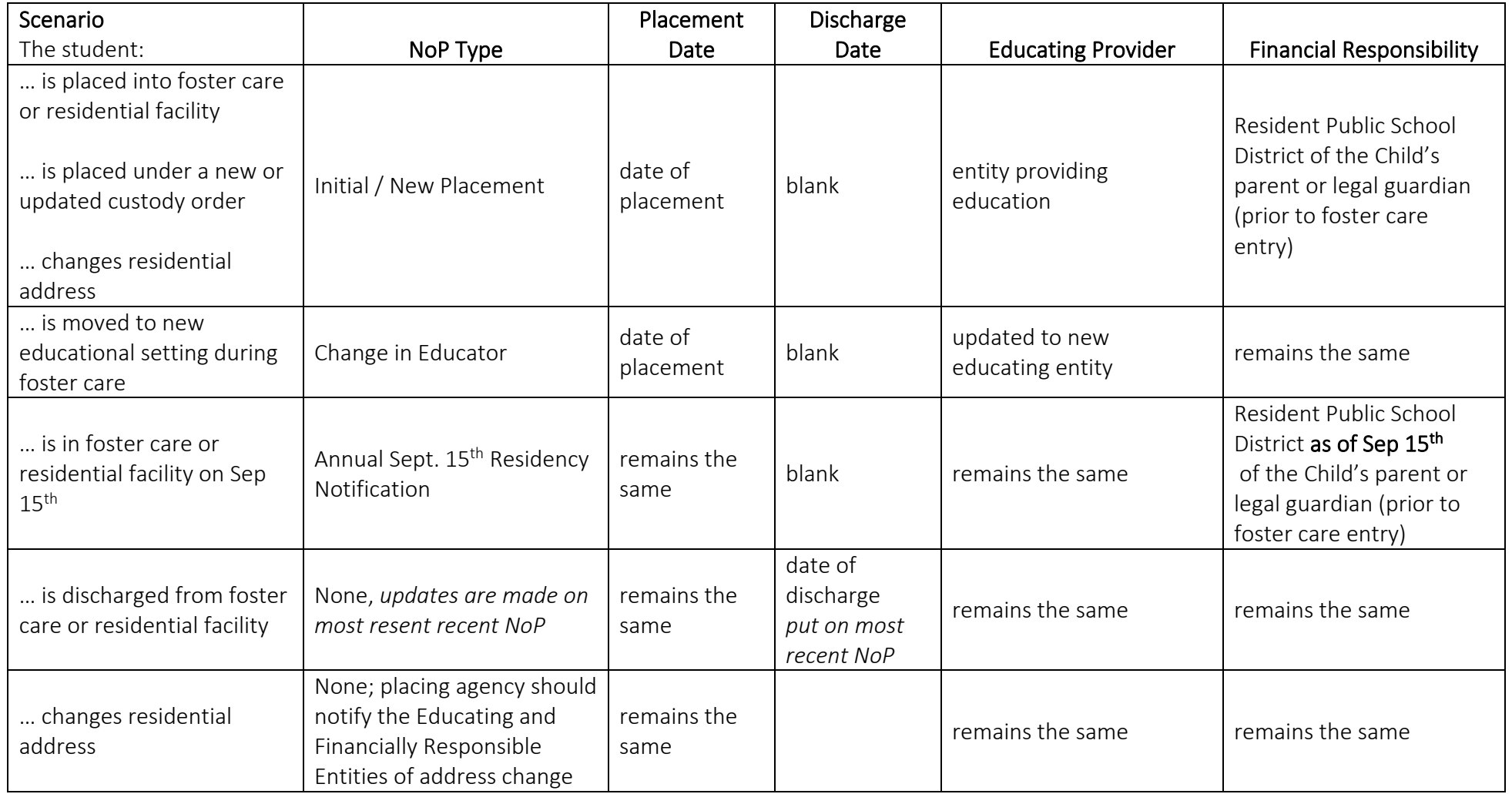

## <span id="page-17-0"></span>*3.3 Completing a Notice of Placement (NoP)*

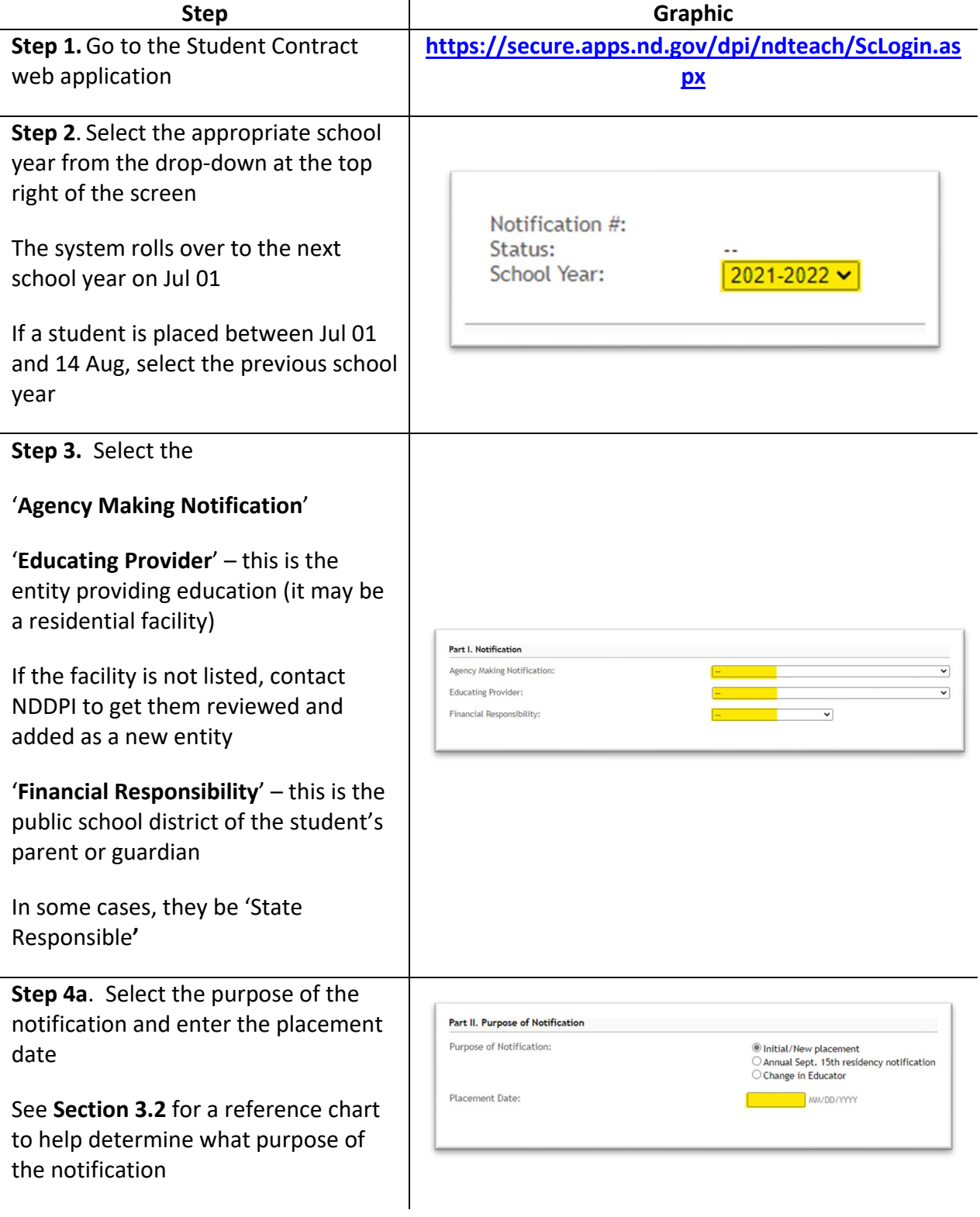

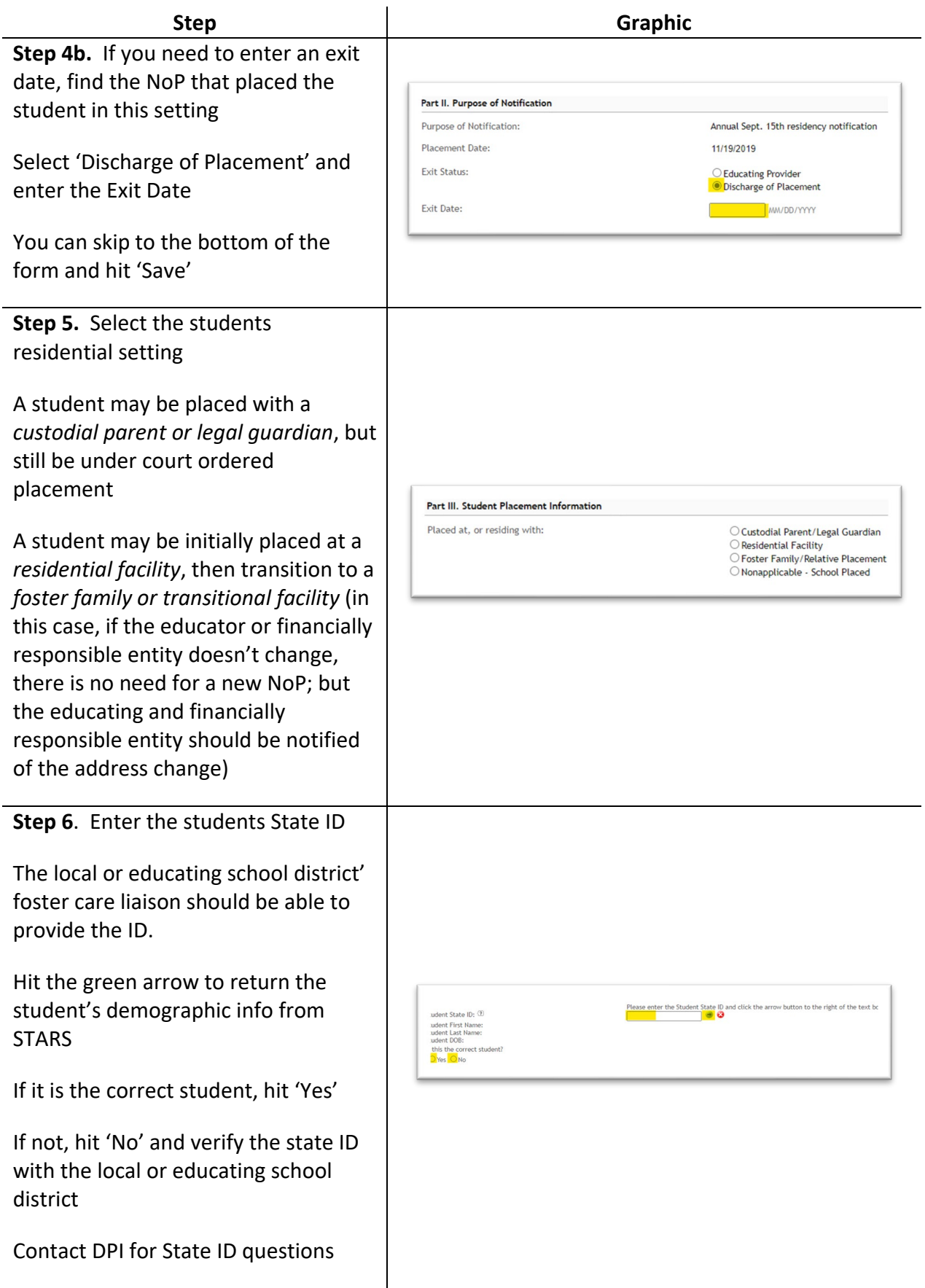

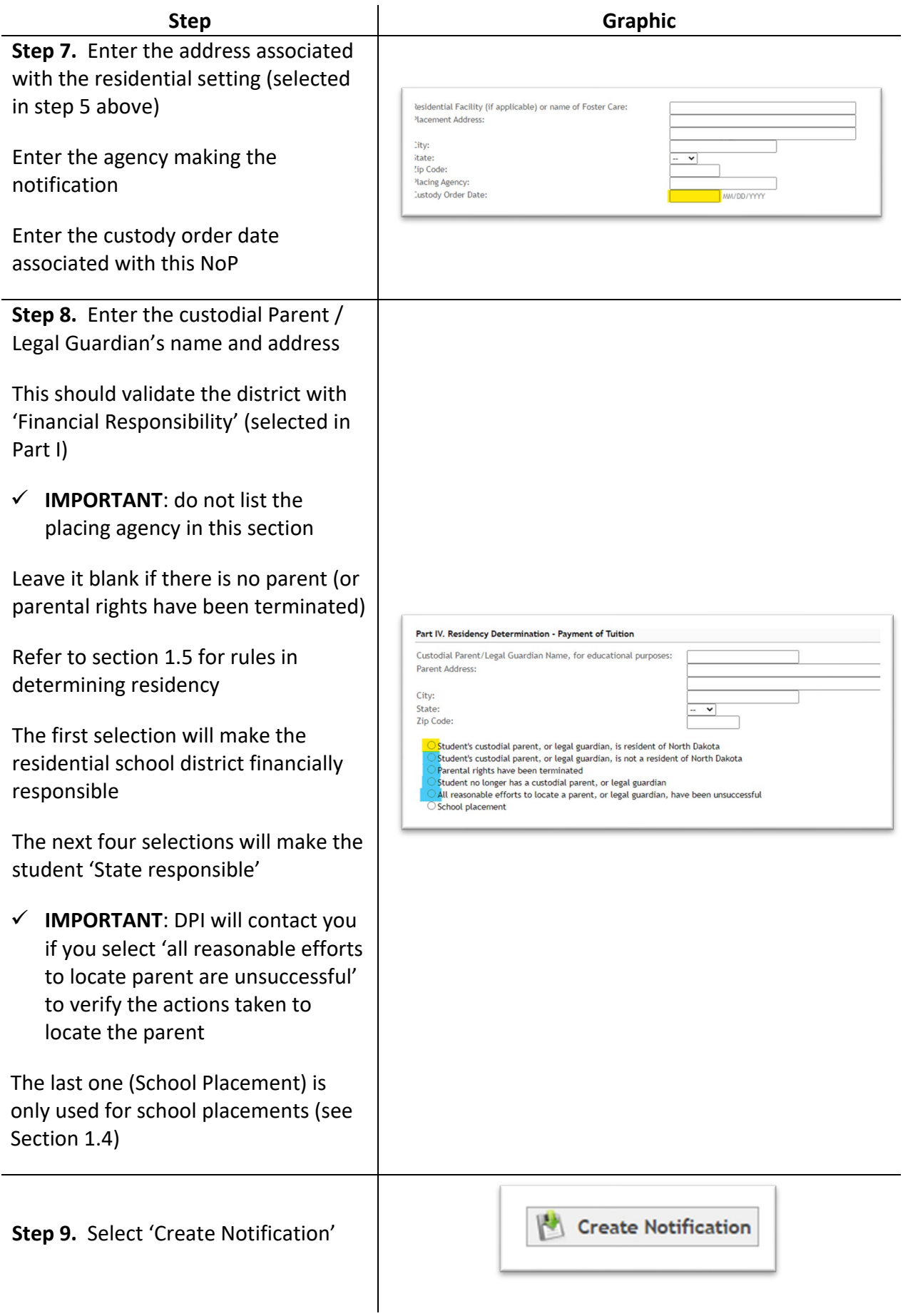

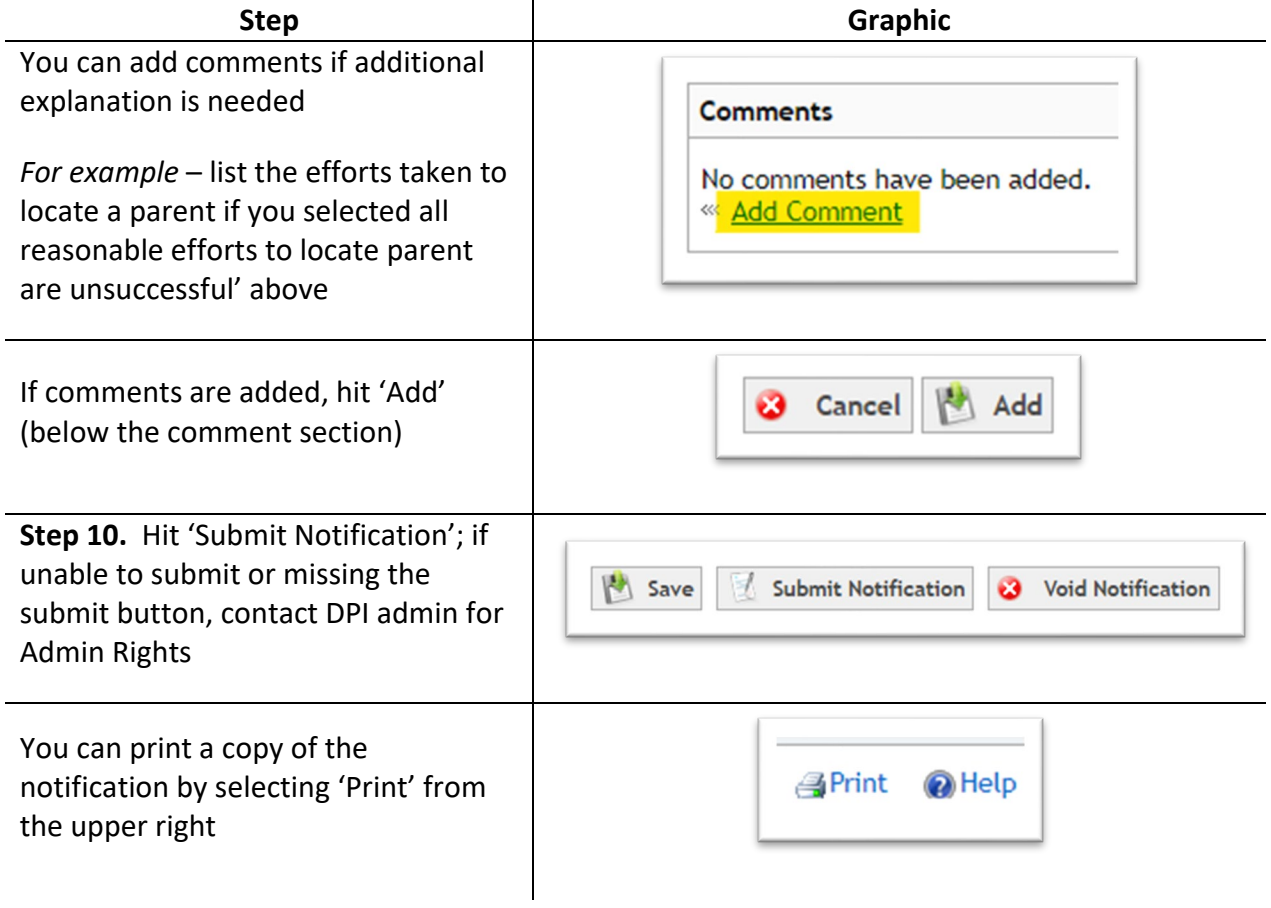

### <span id="page-21-0"></span> *3.4 Searching for Notices of Placement (NoP)*

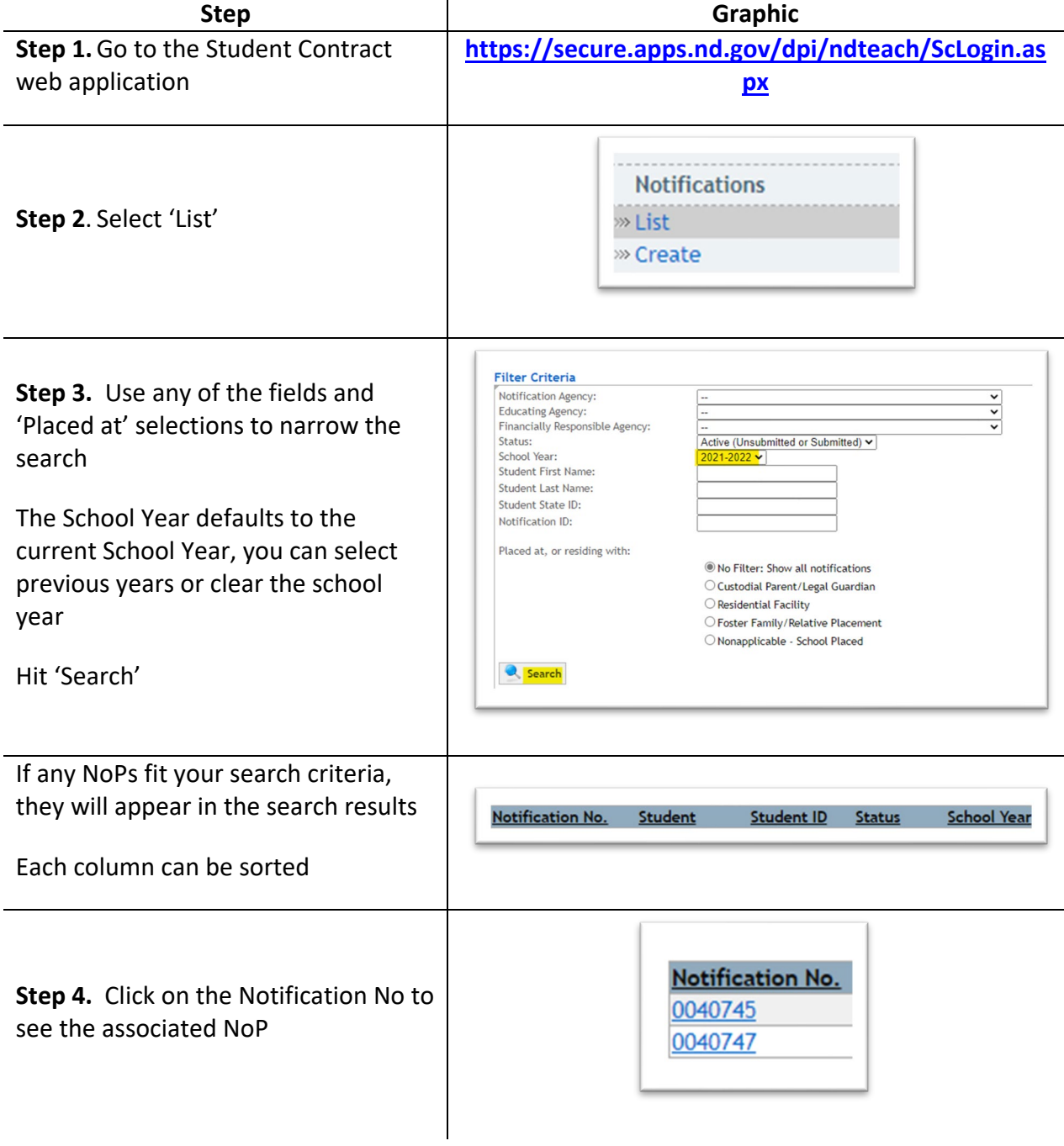

Version 0.9 (27 Dec 2021)

21

## <span id="page-22-0"></span>*3.5 Voiding and Copying Notices of Placement (NoP)*

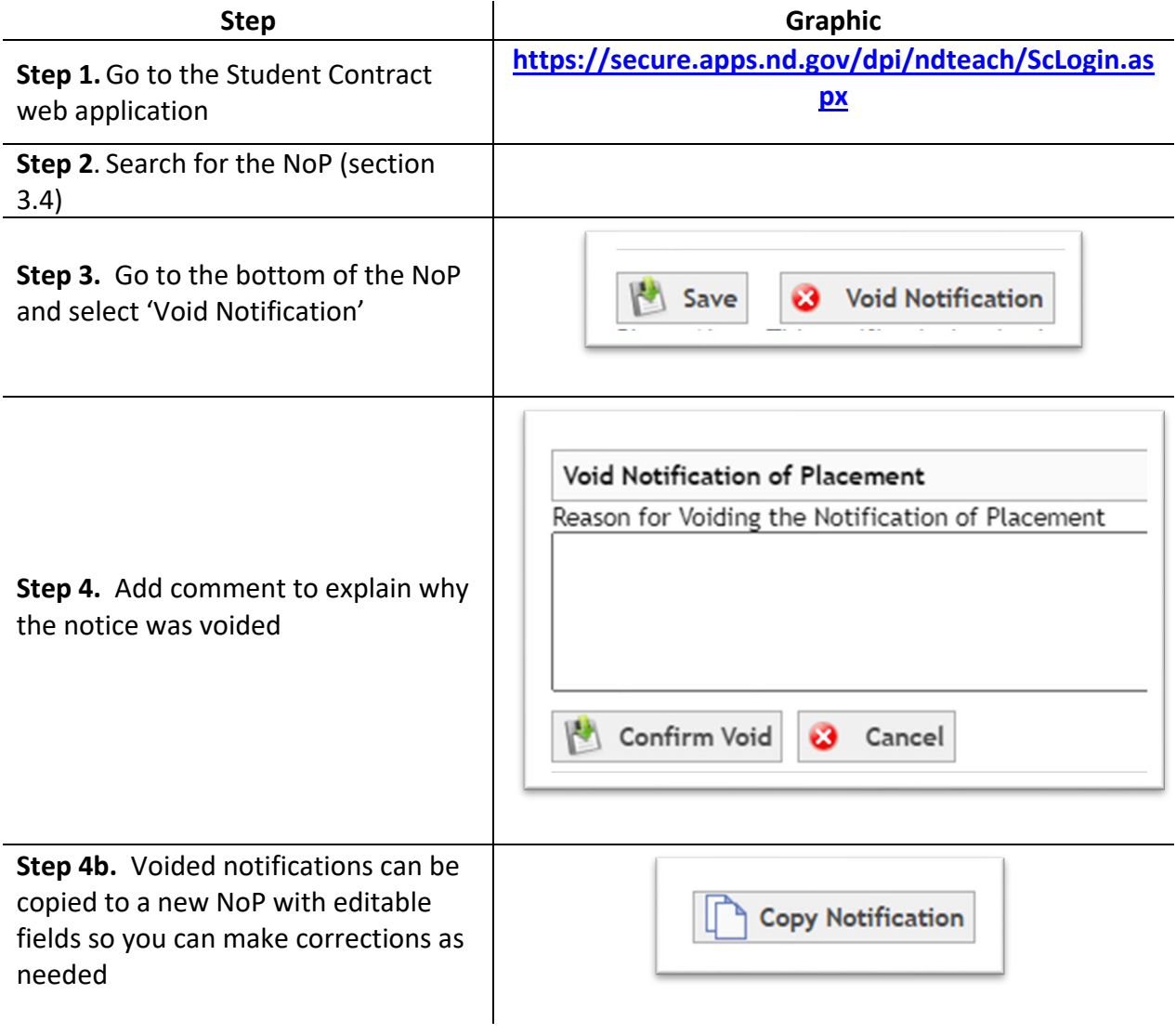

#### <span id="page-23-0"></span>*3.6 Entering Exit Status*

 **custody, or the student has exited the educator's program. IMPORTANT: A notification must be updated with an exit date if a student is no longer in** 

 Please enter the reason for exiting and the date on all notification of placements prior to creating a new notification.

By entering exit dates:

- The resident school district can verify the number of days that can be billed for the student's contract at this educator.
- The resident district can track the student's current educating provider.

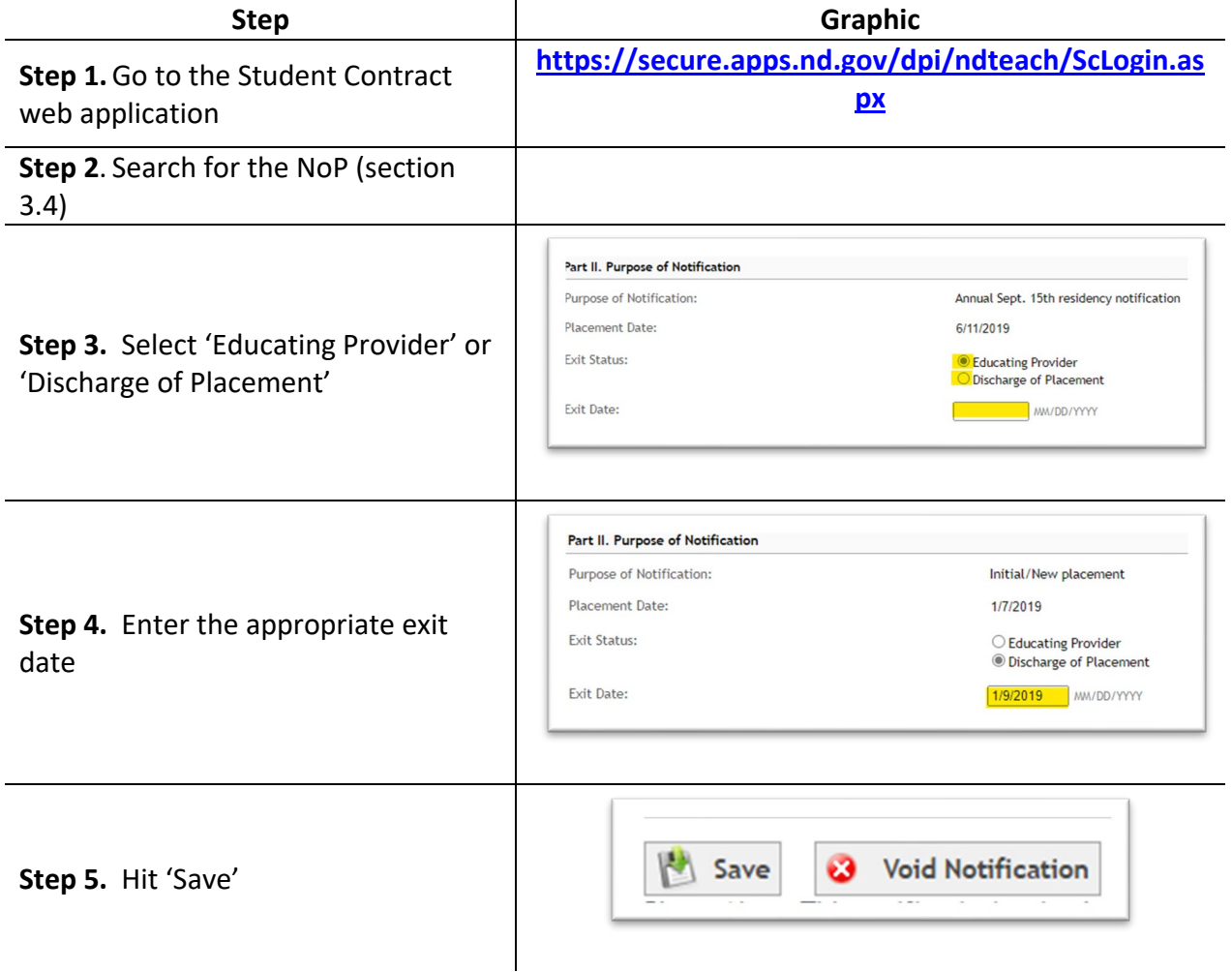

## <span id="page-24-0"></span>**Service Costs**

#### <span id="page-24-1"></span>*4.1 Evaluations*

 You **can bill for** staff member or third-party contractor time spent:

- Doing **direct observation** of the student
- Administration of assessments as documented on the Assessment Plan

Please attach documents pertinent to the contract. Once the assessment is completed an "event" could be added for the assessment plan. The dates of assessments/observations and approximate time spent by the evaluator with the student can be documented.

 You **cannot bill for** staff member or third-party contractor time spent:

- Meeting with student's parents
- Scoring, preparing, test interpretation and report writing

In order to bill for the evaluation/reevaluation the student must qualify for special education and be eligible for a student contract.

#### <span id="page-24-2"></span>*4.2 Service Cost*

The Service Costs is used to compute the costs for a particular service area by the school districts.

This calculation determines the cost of providing a service full time to a particular student.

 needed to clarify changes to services the IEP team can enter "events" linked to that TieNet The cost of the service on the student's individual contract must match the services received by the student with respect to the IEP, Section J. If additional information is document.

If further explanation is needed for IEP contract service cost, utilize the 'Comments' section in the contracts system.

 The current minimum **Hours of Service per Year** is 1050. This calculates to 30 hours per week for a 35-week school year. Hours may be higher depending on the work week for service rates' staff.

The **Total Expenditures** include salaries and benefits of teachers, coordinators, and instructional aides.

 The teacher is used as the unit of service. Other personnel are considered as supportive only. Teacher and teacher aid salaries are used for the salaries total, but they are divided by the teacher's hours

The **Total Number of Teacher FTEs** are the unit of services and considered billable minutes. Other supportive personnel are not allowed as billable minutes.

 individual students. This also excludes paraprofessionals serving a group of students. be included in the teacher service rate cost, but the minutes for an instructional aide are The total expenditures include salaries and benefits of teachers, coordinators, and instructional aides. This excludes salaries and benefits of paraprofessionals serving Paraprofessional costs are allowable in the student contract and linked to the IEP. A teacher is used as the unit of service. An instructional aid for the teacher/classroom may never included in the service costs.

#### **The service area will calculate as outlined in the example formula below:**

 Total Expenditures \$150,000 (salaries of teachers and aids) Hours of Service per Year 1050 Total number of FTEs 1.50 (only teachers) Formula calculation: \$150,000 total expenditures divided by 1050 hours of service = \$142.86  $$142.86$  divided by total number of FTEs  $1.50 = $95.24$ 

#### **The service rate can also be used to create a rate for part-time service. This example is typical of a service rate with a defined hourly rate. See example below:**

 Total expenditures for the service by hour = \$75.00. If the staff member was fulltime the total cost of service would be 1050 hours times \$75.00 = [\\$78,750.00.](https://78,750.00) Formula Calculation: [\\$78,750.00](https://78,750.00) total expenditures divided by 1050 hours of service = \$75.00 \$75.00 divided by total number of FTEs  $1 = $75.00$ 

 created. If an error was made when creating the service cost and editing is required after a the user to re-create the rate and submit it again. By adding in, the incorrect rate will be written over or amended. Service Rate codes that are shaded blue in color may be edited by the user. **IMPORTANT:** Service Costs are locked down for the school year after a contract has been contract has already been completed, please call NDDPI Admin to unlock. This will allow

 created & approved using the old rate. If an approved contract needs to be amended to use the amended rate, the contract can be amended, or voided and re-created. Contracts un-submitted or saved will calculate using new service rate. In order to prevent an A service rate which is later edited will not change any student contracts which have been excessive amount of voided contracts, please compile your needed data, and complete the service rate structures for your district(s) before beginning the task of creating student contracts.

- 27- Paraprofessional
- 28- Consultant Services
- 29- Evaluation Services
- 30- Interpreter Services

Service Rate codes for number 27-30 are unique to the individual student and are created as you create the student contract.

You'll receive the following error if you select one of these services. "This service is available when creating a contract and is unique to the student's individual costs".

## <span id="page-26-0"></span>*4.3 Verifying / Updating / Adding Service Cost*

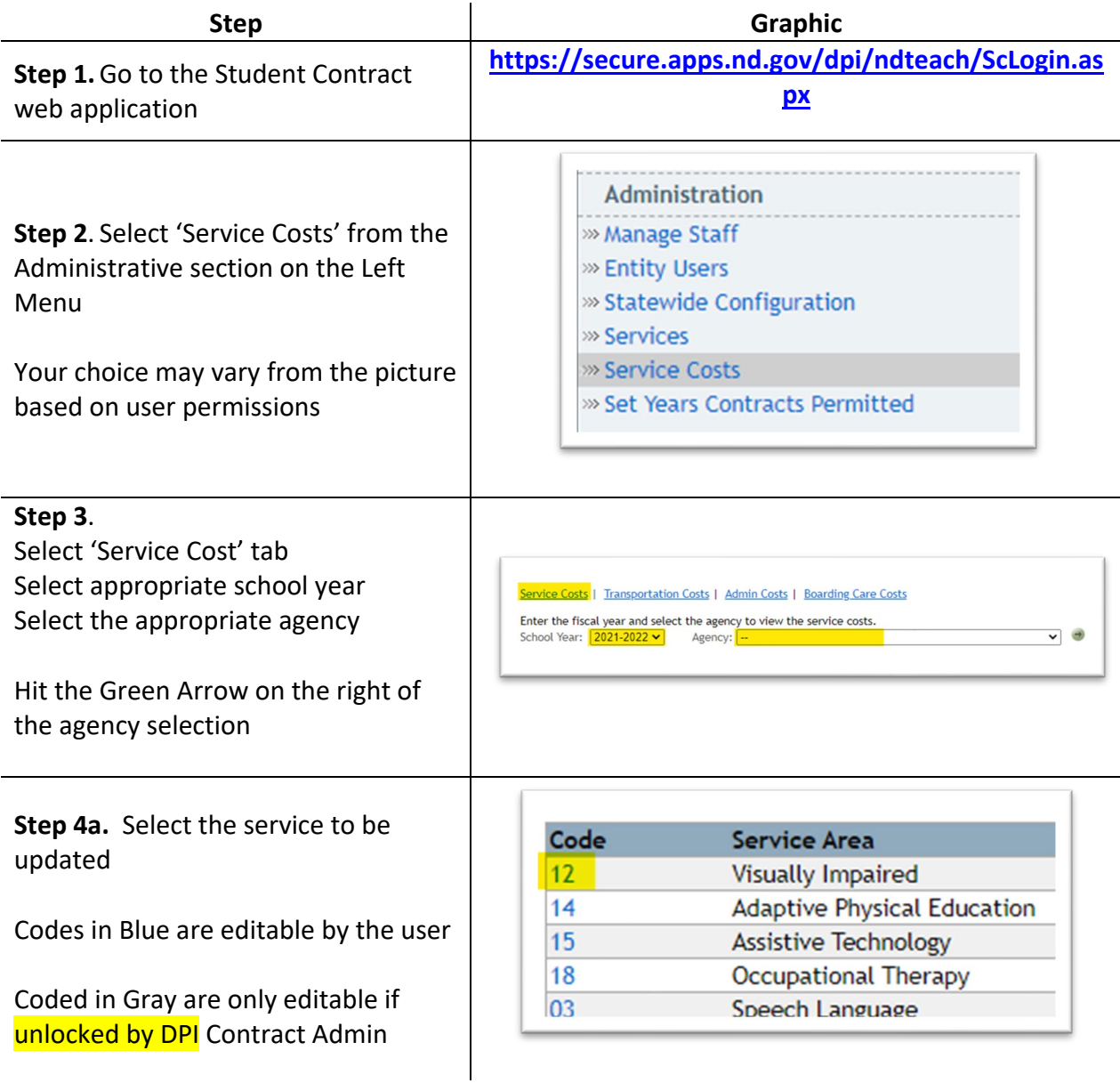

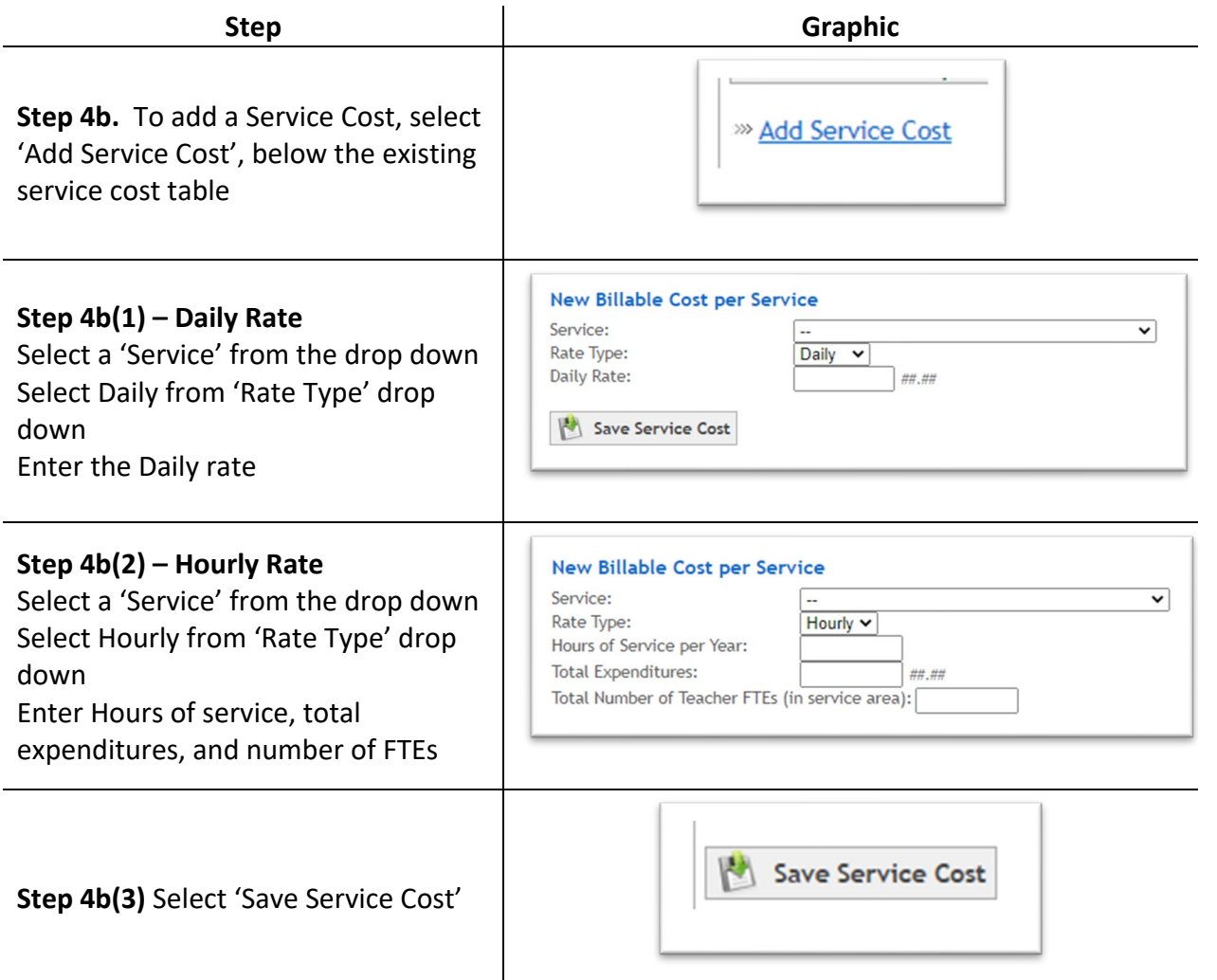

#### <span id="page-27-0"></span>*4.4 Service Cost Descriptions*

Code Descriptions/Service Costs/Tuition Costs

#### **Service Costs and Daily Costs**

 education and related services costs for children with disabilities. Each code has a general year code and an ESY service code. Rates for student contracts may be determined by a 12 Service Codes defined in the student contract system consists of approved special month yearly average, or by dividing the school year into two periods, general and extended school year (ESY), and creating an average rate for each period.

Daily Rates are available for private residential facility to create rates based on a daily average and can be used for both special education and general education.

school year. In this grid, under Agency Defined, the word true indicates a fixed rate Service Costs and Daily costs are unique to the school year and need to be re-created each created just once in the 'Service Costs' feature and used for contracts, false indicates a rate used individually and added when creating the student contract.

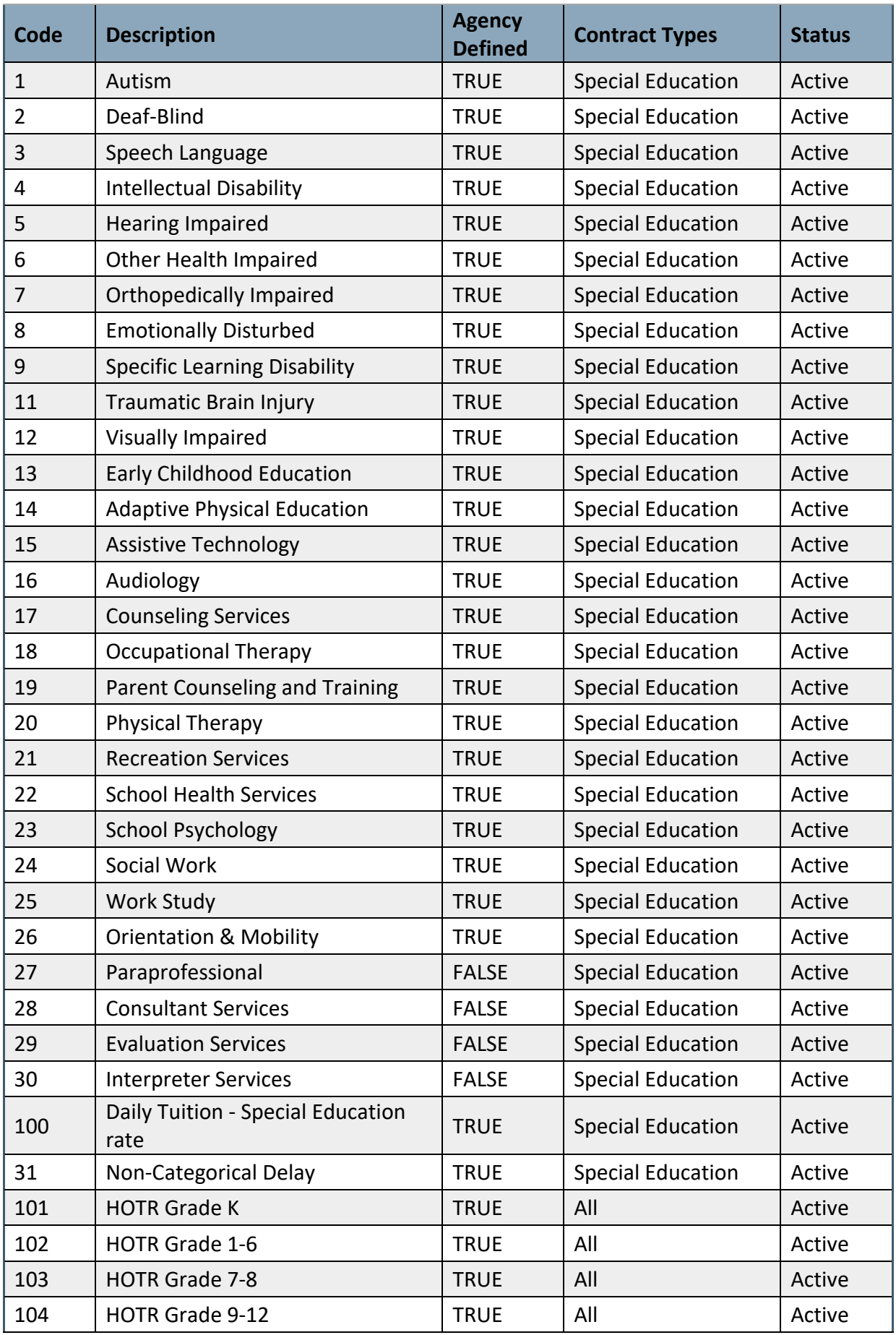

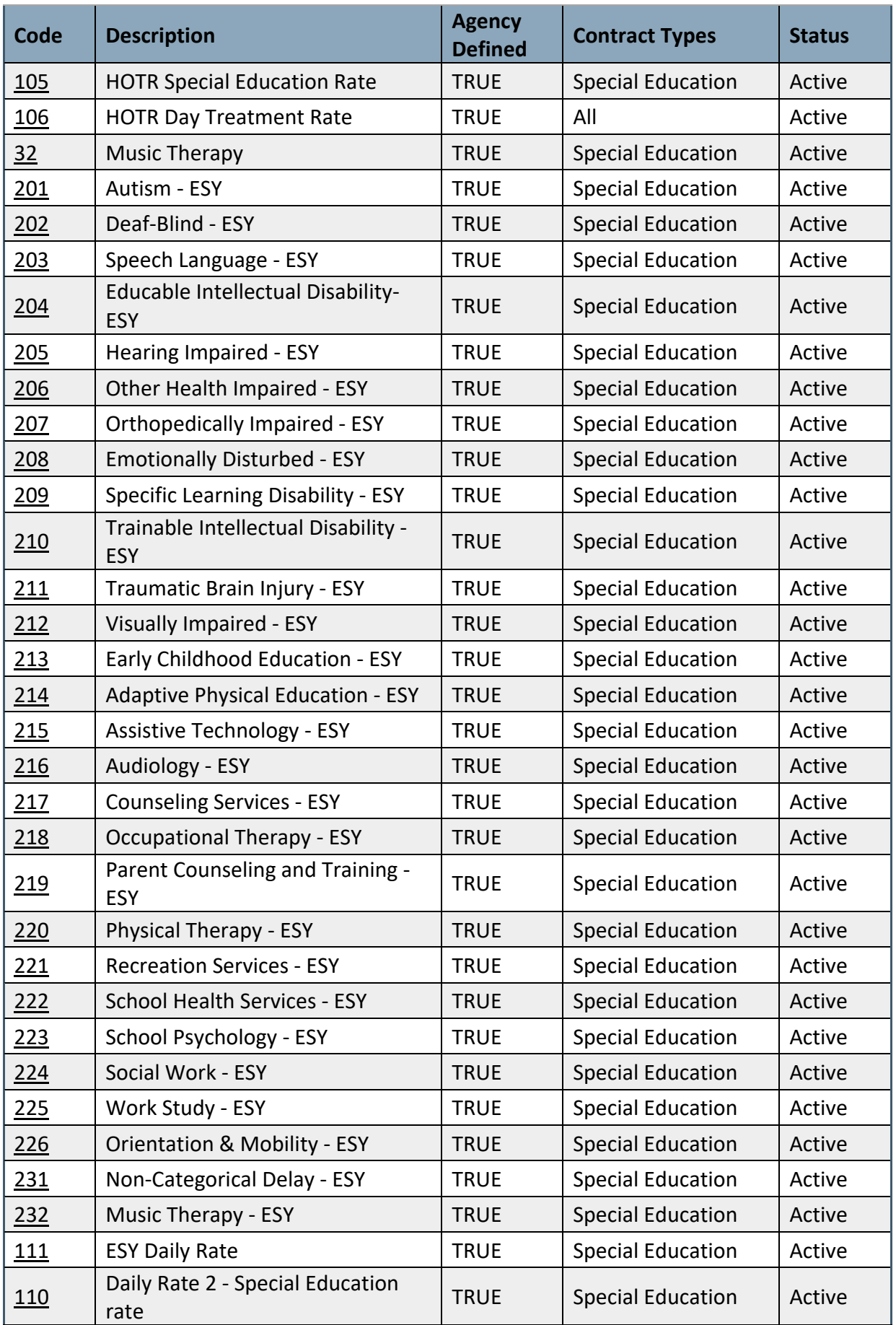

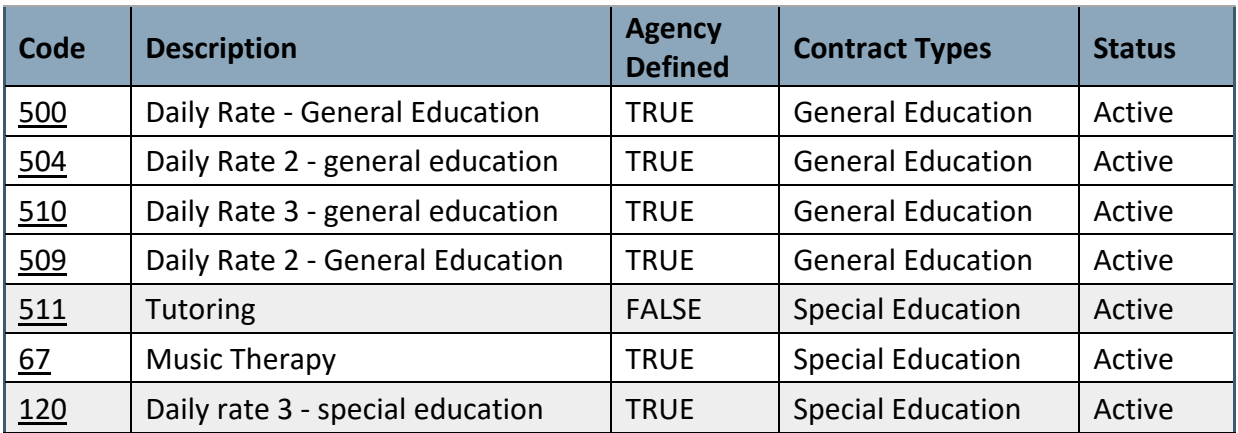

#### <span id="page-30-0"></span>*4.5 Transportation Cost*

Individual transportation charges which are unique to a student may be used at the time the contract is created.

 The box below identifies the information needed for an individual cost for transportation. individual student. See **Contract Creation** in this manual for additional information. Individual transportation costs can only be added while in the create contract status for an

## <span id="page-30-1"></span>*4.6 Verifying / Updating / Adding Transportation Cost*

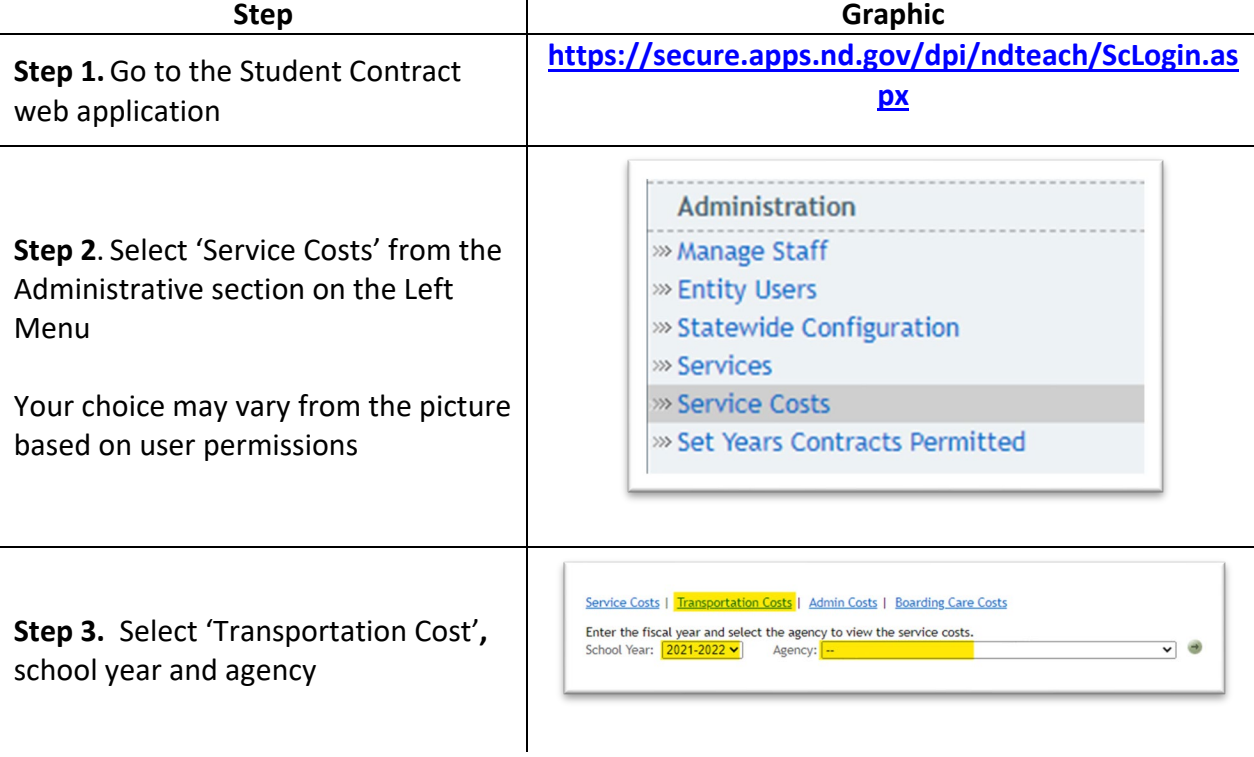

## <span id="page-31-0"></span>*4.7 Adding transportation Route*

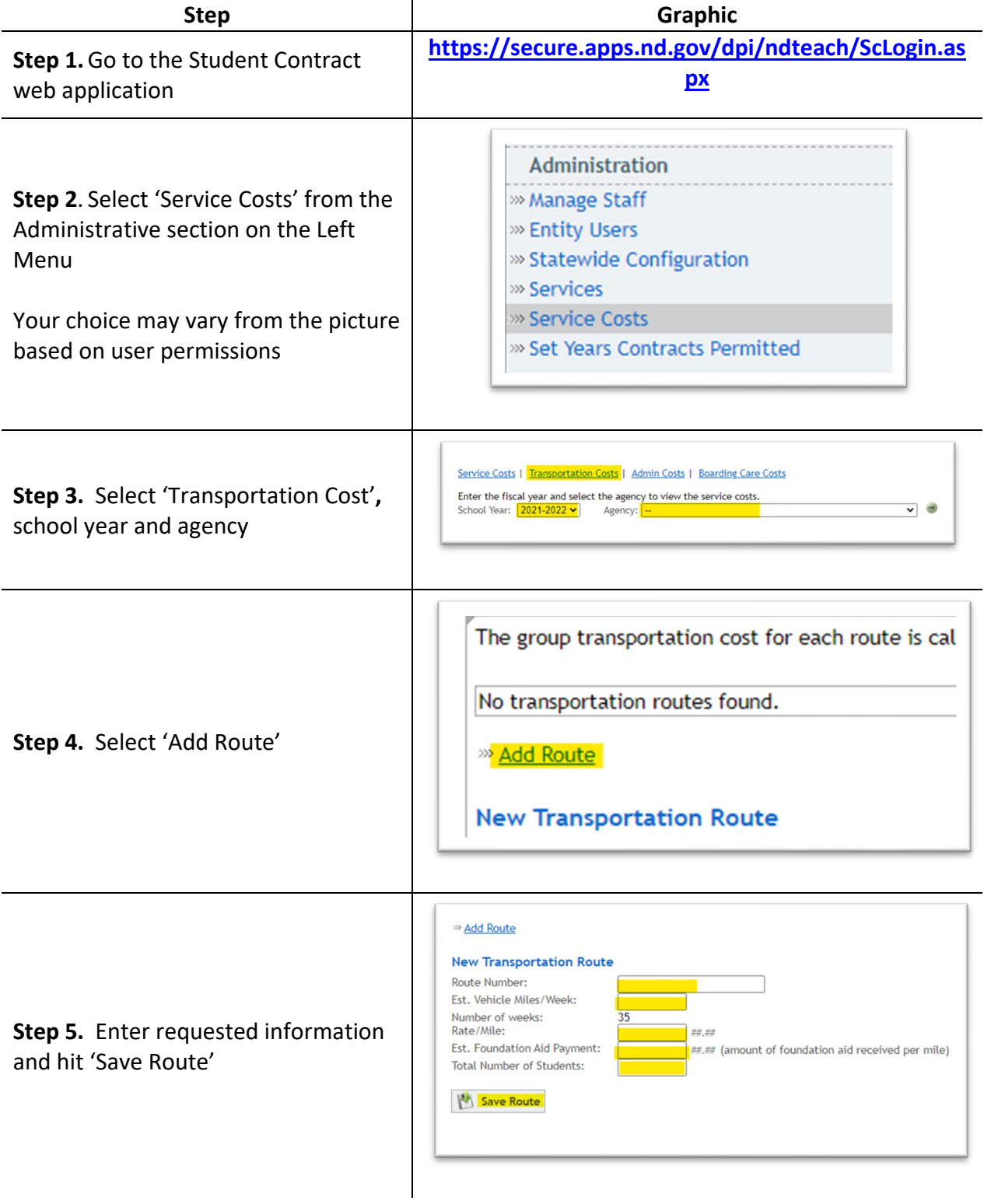

#### <span id="page-32-0"></span>*4.8 Administrative Cost*

To calculate the **Administrative Costs** for a particular Special Education Unit, determine the salaries and benefits for the Director of Special Education, Assistant Directors, and other special education central office staff.

Do not include any staff members that are used in the computation of the 'General Education Costs for Student with Disabilities'.

Do not include program coordinators since these costs should be included in the cost for the individual service areas.

**The total number of services provided** (unit-wide duplicated count) for the last year the numbers were tracked will be entered by a DPI Administrator.

#### <span id="page-32-1"></span>*4.9 Verifying / Updating / Adding Administrative Cost*

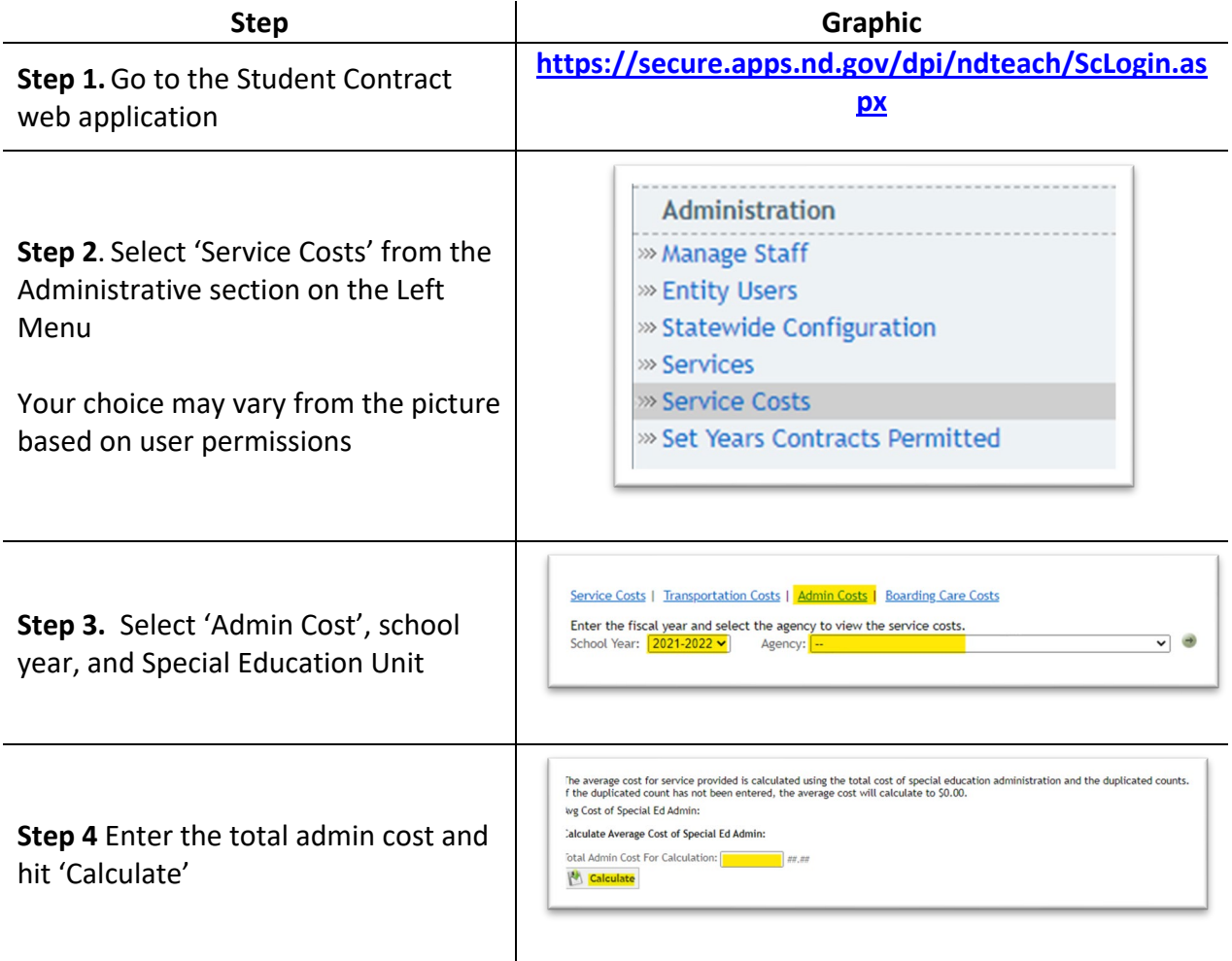

The Avg Cost of Special Ed Admin will be displayed.

If the duplicated count has not been entered and a calculation of \$0.00 is displayed call DPI Contract Admin with request to enter the duplicated number for your unit and the amount will be recalculated

#### <span id="page-33-0"></span>*4.10 Boarding Care Cost*

According to Section 15.1-32-19 of the North Dakota Century Code and the policies and procedures as established by the Department of Public Instruction and the Department of Human Services, the Department of Public Instruction will reimburse the local school district, through their special education unit, for **80% of the cost** of boarding care for the student.

If additional information is secured, or if there is a change in arrangements for the student, the Department of Public Instruction must be informed as to ensure an opportunity for maximum utilization of appropriated funds.

This is documented in the Adaptions of the students IEP section or in ecological factors in the present level.

#### **15.1-32-19**. **Boarding care costs - Reimbursement of school district.**

 *receive special education services. The student's school district of residence is liable section. The placement of a student with disabilities in a public or private facility will be made by a school district. The placement of a student with disabilities in The superintendent of public instruction shall reimburse a student's school district of residence an amount equal to eighty percent of the room and board costs paid by the district for a student with disabilities who is placed in a facility that is located either within or outside of the student's school district of residence in order to for any room and board costs in excess of those reimbursed as provided in this congregate care will be made in a facility designated by the department of human services*.

## <span id="page-34-0"></span>*4.11 Verifying / Updating / Adding Boarding Care Cost*

**IMPORTANT:** Boarding care cost are only for residential facilities

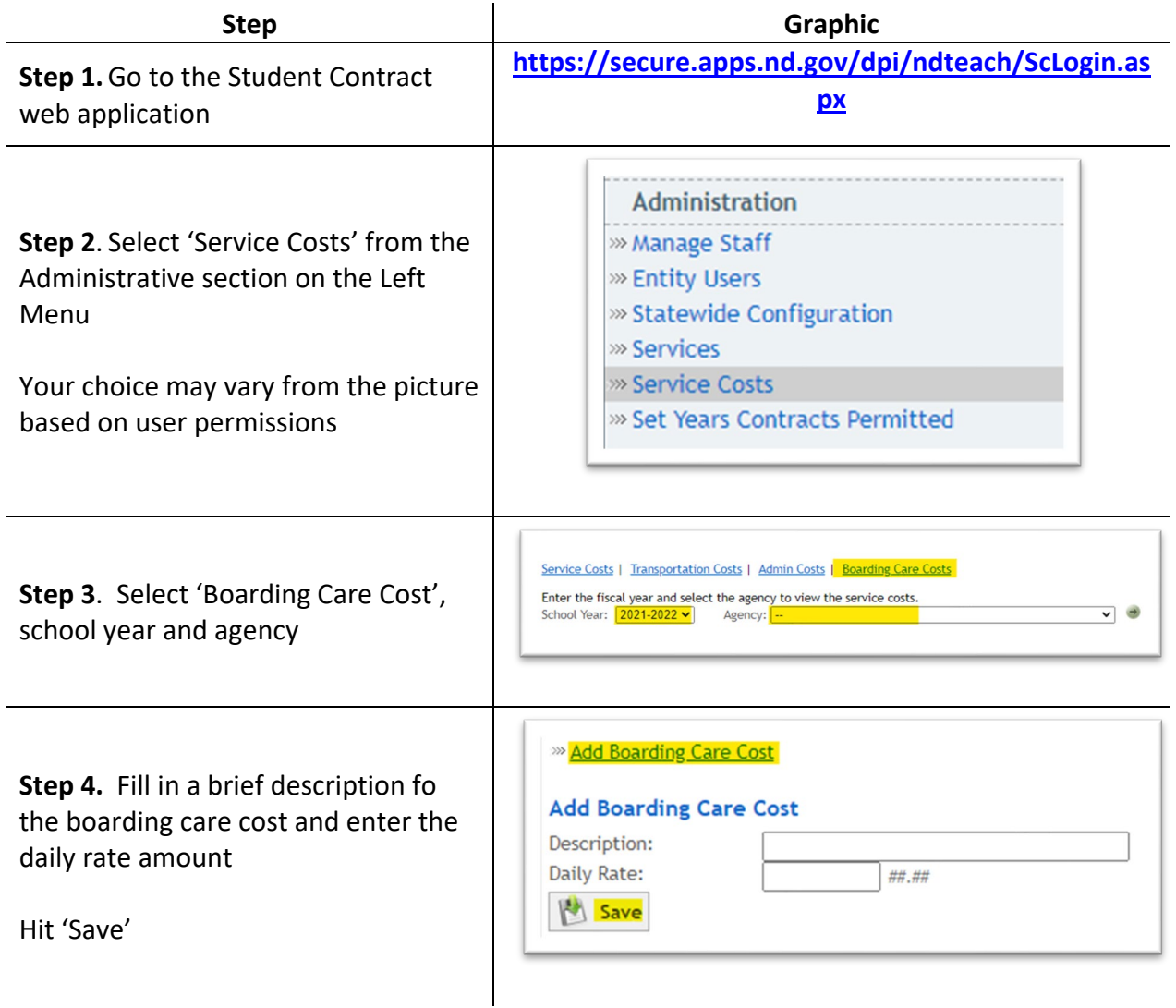

#### <span id="page-35-0"></span>*4.12 General Education Tuition Costs*

 The general education costs for general education and special education students will auto STARS. The contract is interfacing with the STARS financial reports for the ND Public School contract. calculate on the student contract based on the information defined on the contract and in educators and will prorate the yearly amount based on the number of days defined on the

 average costs for the educating entity. The MIS03 report will determine the factors which make up the formula's State defined values and the numbers from the educator's financial The formula for general education is based on the calculation of factors to determine report in STARS to complete the formula.

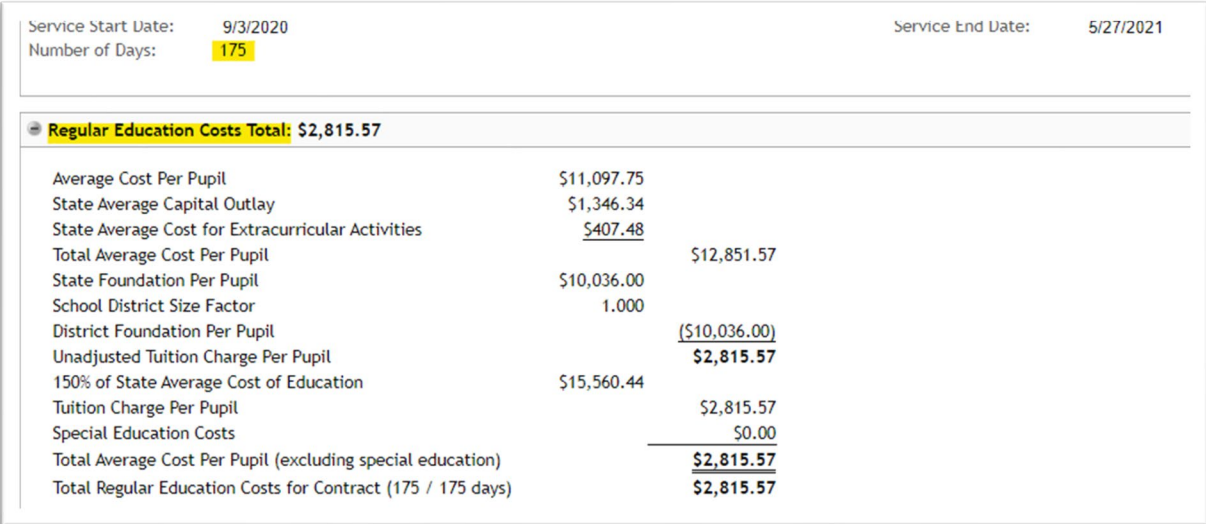

#### <span id="page-36-0"></span>*4.13 Statewide Configuration*

 year's contracts can be created. Most of these factors change each year, but there are a few which are defined in law and remain the same. These numbers make up the State responsibility. If the educating provider has not completed and submitted their financial reports in STARS, a validation error will occur preventing the contract's creation. The following factors are defined by the School Finance Director before the new school defined amounts which aid in the formula for a public educator's general costs and district

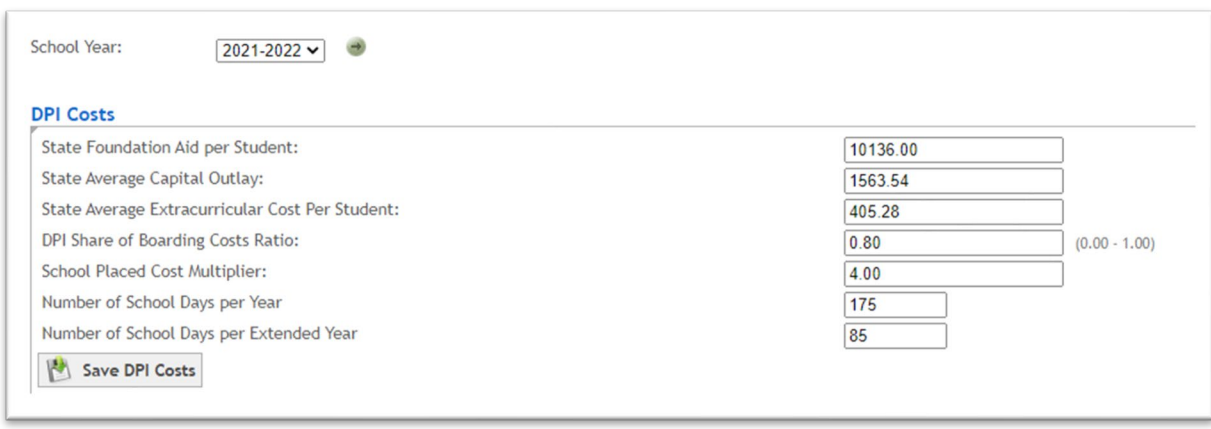

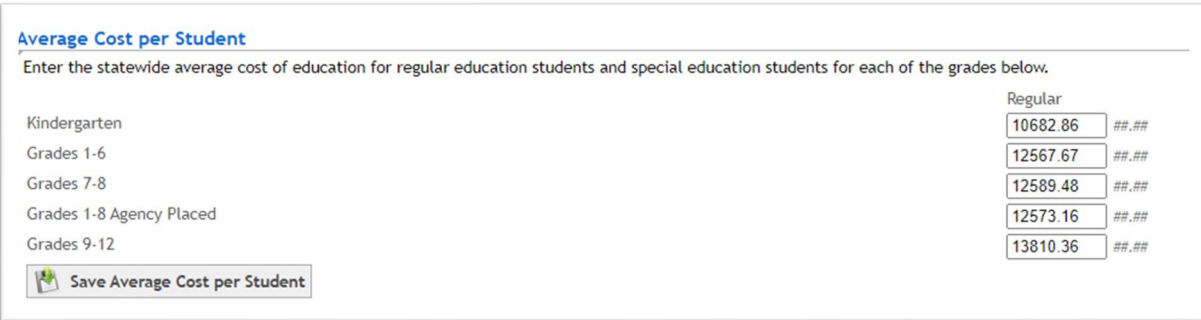

## <span id="page-37-0"></span>5 **Student Contracts**

#### <span id="page-37-1"></span>*5.1 Agency Placed Contracts*

When a Notice of Placement (NoP) is created, it does not clearly show the type of placement, but this can be determined from the Section IV of the NoP.

 Determination), it indicates an **Agency Placed** contract. If the placing agency selected any the top five selections in section IV (Residency

- $\bigcirc$  Student's custodial parent, or legal guardian, is resident of North Dakota
- $\bigcirc$  Student's custodial parent, or legal guardian, is not a resident of North Dakota
- $\bigcirc$  Parental rights have been terminated
- $\bigcirc$  Student no longer has a custodial parent, or legal guardian
- $\bigcirc$  All reasonable efforts to locate a parent, or legal guardian, have been unsuccessful
- O School placement

The contract will indicate the type of placement in the top right-hand corner of the contract created from the notification.

The information provided on the top right-hand corner of a contract is generated first from the notification, then from the information in STARS within the student's enrollment record.

If the educator, or resident district, does not feel this information is correct, your point of contact would be the agency making placement, and the district which has the student enrolled.

#### <span id="page-37-2"></span>*5.2 School Placed Contracts*

When a Notice of Placement (NoP) is created, it does not clearly show the type of placement, but this can be determined from the Section IV of the NoP.

If the user's account is associated with a school or Special Education unit, they will only see 'School Placed' as an option.

- $\bigcirc$  Student's custodial parent, or legal guardian, is resident of North Dakota
- $\bigcirc$  Student's custodial parent, or legal guardian, is not a resident of North Dakota
- $\bigcirc$  Parental rights have been terminated
- $\bigcirc$  Student no longer has a custodial parent, or legal guardian
- $\bigcirc$  All reasonable efforts to locate a parent, or legal guardian, have been unsuccessful
- $\bigcirc$  School placement

contract created from the notification. The contract will indicate the type of placement in the top right-hand corner of the

The information provided on the top right-hand corner of a contract is generated first from the notification, then from the information in STARS within the student's enrollment record.

If the educator, or resident district, does not feel this information is correct, your point of contacts would be the school making placement, and the district which has the student enrolled.

### <span id="page-38-0"></span>*5.3 Create a Student Contract*

 reimbursement. Contracts allow the resident district to have a clear understanding of their students' educational costs and their financial responsibility. Contracts should be amended to All contacts should be completed as soon as possible, but **no later than March** to ensure timely actual costs at the end of services or the program year.

- $\checkmark$  **IMPORTANT**: The fields and sections available when creating a contracts are based on the NoP and STARS enrollment status. Some of the fields are pre-filled or calculated based on the NoP and STARS enrollment status.
- **IMPORTANT**: Numerous issues arise from this interaction based on the incomplete or inaccuate data loaded in STARS.

Please see section 1.2 for system relationships

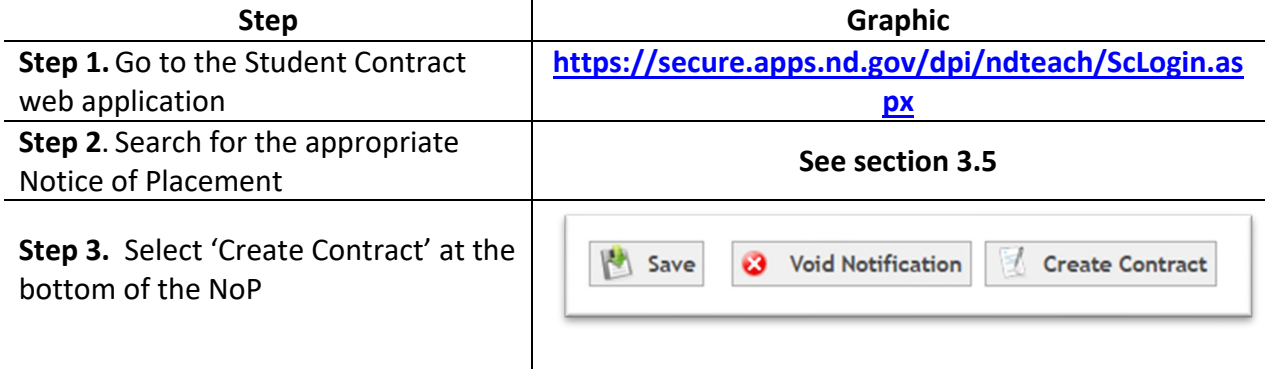

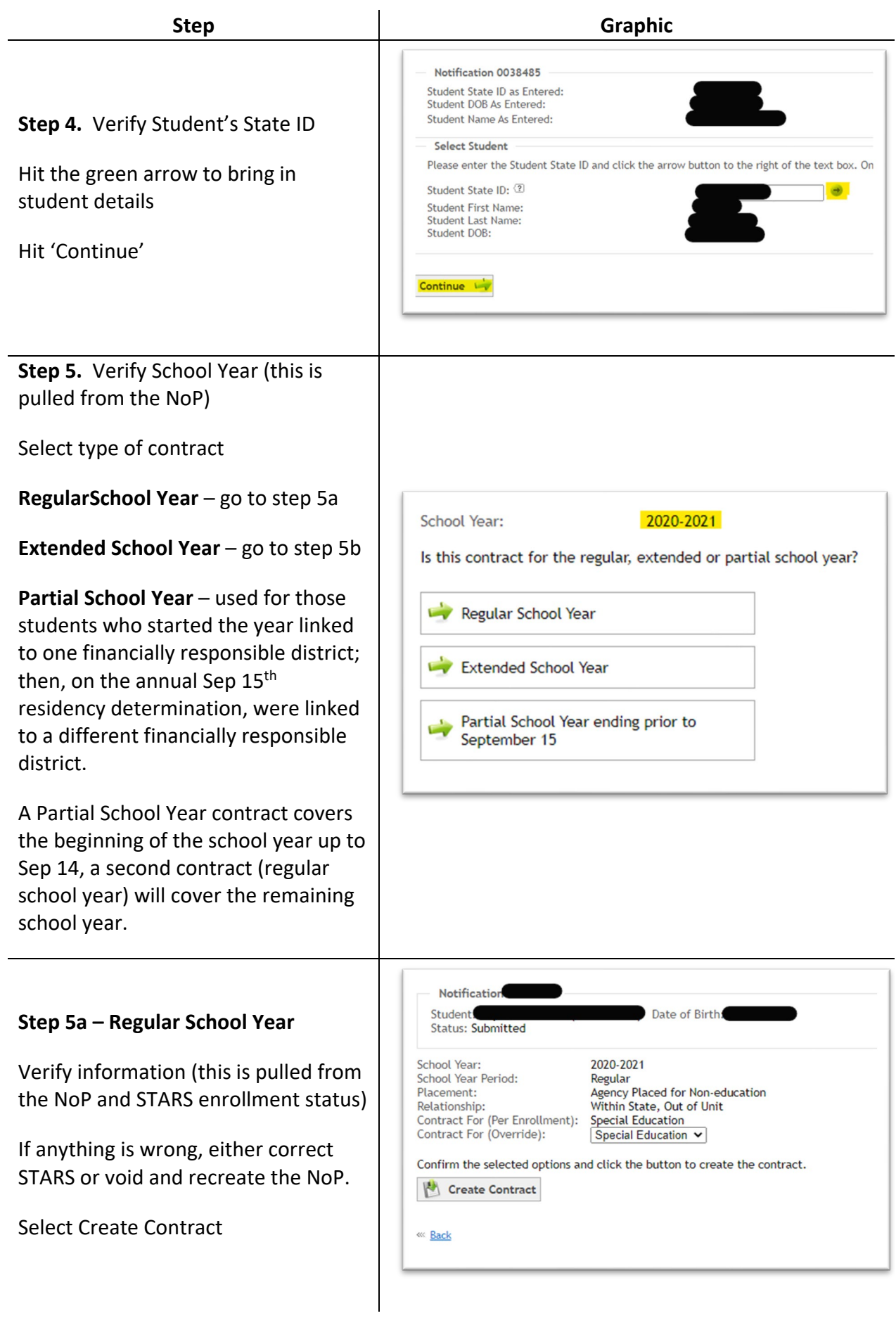

![](_page_40_Picture_301.jpeg)

![](_page_41_Picture_127.jpeg)

#### <span id="page-42-0"></span> *5.4 Search for Contract*

![](_page_42_Picture_145.jpeg)

## <span id="page-43-0"></span>*5.5 Adding Comments and/or Attachments*

Comments are useful if further explanation will help in understanding the contract

![](_page_43_Picture_109.jpeg)

#### <span id="page-44-0"></span>*5.6 Checking Status*

![](_page_44_Figure_1.jpeg)

#### <span id="page-45-0"></span>*5.7 Contract Approval*

The approval workflow generally is:

- 1. Educator creates contract
- 2. Resident district approves, or rejects
- 3. NDDPI fiscal administrator approves, or rejects
- 4. NDDPI administrator approves, or rejects

General education contracts receive final approval from a DPI Placement Admin.

Special education contracts receive final approval from a DPI SpecEd Admin.

Basically, educators create contracts, and can VOID a contract (unless a payment has been made on the contract).

A resident district can approve, or reject a contract for corrections, or further explanation.<br>The resident district has the responsibility to compare services in the IEP to student services and costs submitted through the student contract system. An audit could include a fiscal review comparing IEP services, the student contract's billable minutes, and group size.

When a contract is pending district approval, the approval, and reject buttons, will be located at the bottom of the contract.

![](_page_45_Picture_288.jpeg)

 under the **Student Services and Cost Calculations** section. If the **special education** contract is pending district approval, but was amended by the educator, the approval and reject buttons will be in the middle of the contract directly

![](_page_46_Picture_175.jpeg)

 general education to open the general education formula. At the bottom you will see a If the contract is **general education**, then you will need to click the green + button by the approve or reject button. Workflow for approval follows the standard path.

![](_page_46_Picture_176.jpeg)

The + button indicates the section can be expanded.

The – button indicates it is already open or expanded.

![](_page_47_Picture_168.jpeg)

Resident Status: DPI Status: Overall Status: Not Applicable Pending Pending Fiscal Review

Amendment History (Show)

#### <span id="page-48-0"></span>*5.8 Create Amendment*

Once a contract is approved by the resident district, and both state levels, (fiscal and final), a contract can be amended to reflect any changes that may have occurred.

![](_page_48_Picture_137.jpeg)

#### <span id="page-49-0"></span>*5.9 Reading Student Contracts*

Each section can be expanded or contract by selecting the small plus (to expand) or minus (to contract) to the left of the section heading.

 The sections are based on the cost associated with each specific student's contract. Each section may not be listed on every contract.

#### **Section 1** – **Student Contract Info**

School Year – based on NoP School Year Period – selected when contract was created Contract For – based on STARS enrollment Contract Type – based on NoP Placement Type – based on NoP

#### **Section 2 – Student Info**

- **IMPORTANT** often contracts are created at initial placement with the assumption the contract will be for the entire enrollment period. If this changes, an amendment is needed to update the service end date**.**
- **IMPORTANT -** Contracts will be flagged if total contract days for all contracts for a single student for the school year exceed 175 days.

Student info pulled from NoP / STARS

Educating Entity – entity where the student is placed

Resident Entity – entity responsible for cost

Service Start / End Date – entered when contract was created / ended

Number of Days – entered when contract was created (used for cost calculations)

Last Amended – most recent amendment date

#### **Section 3 – Amendments**

Amendments are used to modify contracts.

 If the Service Start Date needs to be changed, a new NoP is needed, so the current contract needs to be voided.

 Amendments are needed when the Service End Date, Number of Days or services change.

#### **Section 4 – Transportation**

Transportation costs unique to a student, and not available to others, or by a predefined route.

#### **Section 5 – Student Service Cost and Calculations**

An itemized list of services needed for each student. If the student is on an IEP, these services must align with Section J of their IEP.

#### **Section 6 – Third Party Payments**

This section list any of the cost covered by external entities (Medicaid, insurance, etc.).

 school is not accounted for in the cost calculations. Please enter that amount here. In the case of PreK Special Education, the foundation aid paid to the educating

#### **Section 7 – Reimbursements**

This section will list any payments already made for this contract.

#### **Section 8 – Contract Reimbursement Totals**

 Based on information in STARS and on the student's notification, the cost of education is calculated to reflect the responsibility of the resident district and the State of ND's excess costs reimbursement.

**Total Per Student Costs for Tuition –** costs of educating the student.

**State Allowable Tuition** – total cost of tuition used to determine excess costs.

 **Total Per Student Costs (Resident District Costs) –** this amount is owed to the educator by the resident district.

**State Reimbursement for Tuition –** amount reimbursed for tuition after adjustment for district responsible.

 **State Reimbursement for Boarding Care** - amount of boarding care available for reimbursement.

**State Reimbursement for Excess Cost** – total reimbursement.

#### **Section 9 – Comments**

 between educator, resident district and NDDPI Admin. This includes changes in Comments can be added to the contract for any additional information needed services, evaluations, rate of consultants, etc.

#### **Section 10 – Attachments**

Attachments (additional documentation) can be added to a contract to assist in approval process.

#### **Section 11 – Workflow**

Workflow shows the current approval status

Select 'View/Hide History' to see who and when each step was approved and any comments they added

#### **Section 12 – Legal Statement**

 The legal statement is the wording used for the contract document. This section of undergoing a review, so the statement will change according to the type of contract the contract was originally created for special education contracts, and will be or will be inclusibe of all types of contracts.

#### <span id="page-51-0"></span> *5.10 TieNet – Contract Services*

Additional assistance for entering service hours on a student contract:

 be allowed. Student eligibility and IEP records must be current and in final form in TieNet prior to DPI approval. Each contract will be reviewed from a fiscal and administrative perspective which requires a two-step approval process. Please allow ample time for approvals to be completed by all parties involved. Each student contract containing an excess balance obligated by the State will be compared to the student's IEP in TieNet. Services listed on the contract, but not detailed in TieNet, will not

 timely reimbursement. Contracts allow the resident district to have a clear understanding of their students' educational costs and their financial responsibility. Contracts should be All contracts should be completed as soon as possible, but **no later than March** to ensure amended to reflect actual costs at the end of services or program year.

 Related Services" (Section J) page. Review services, minutes, starting date, and duration in Using TieNet, open student's most recent IEP and select the "Educational Environment and the IEP.

If a service is not listed on the service page of the IEP, it cannot be billed for or reimbursed. IEP teams can enter notes in the "events" section of the IEP if clarification is needed to explain services or changes in services.

 To build an accurate student contract, it is necessary to review **ALL** IEPs that have been initiated or amended during the school term. Multiple IEPs may require the service costs to be split out according to the duration of services.

![](_page_52_Picture_186.jpeg)

 the # of weeks for each service type. Above is an example of how you may see services written for different periods of time. This information may have been gained from an IEP and an amendment created later. This would all be entered into one student contract. Using one contract, add each service for which there is direct service to the student using

 information can be entered in the IEPs "event" log so the information would be available The IEP will not list how many students are in a "small group" or "large group". That to those preparing the contract.

On an IEP, services provided by a teacher and paraprofessional need to be listed on separate service lines. On a student contract teacher and paraprofessional services are billed separately.

If completing an Extended School Year (ESY) contract, verify that "ESY is needed" by reviewing the checked boxes under the services section on the student's IEP.

Crosscheck the student's IEP(s) and the contract amounts.

 **Records** – be sure to keep accurate records of costs, group size, etc., used to complete student contracts. Records used to determine group size and other period as other financial records. These records may be subject to audits. supporting schedules used for computation of costs, should be kept for the same

 **Group Size** – Report the actual group size, even if it means reporting the services on two separate lines. For example, if there are 3 students in a group for one-half year review of group size is recommended once per semester to increase accuracy. An and 4 students in for the other half, report on two lines. Conducting a sample "event" can be created by the IEP team in the IEP to help clarify group sizes for services for those writing the contract.

 **Paraprofessionals** – The full cost of a one-on-one paraprofessional can be claimed if the paraprofessional is with the student exclusively all day. If a paraprofessional has other duties, such as lunchroom duty for an hour, then the percent of time/cost on the contract needs to be prorated accordingly.

If billing for paraprofessional time, which has been prorated for individual services, the costs of these services may not be duplicated in other services.

Utilize the comments section of the contract to explain changes in billing. For example, "*1:1 instruction for reading and math changed to 2/9/21 to small group reading and math totaling 440 min/wk. Paraprofessional increased from 1085 to 1750 min/wk on 2/9/21. Adaptive phy ed was added on 2/9/21 for 100 min/wk*".

 "*Consultant is job coach*" (or BCBA, RN, etc.) or "*School psychologist completed three-*Utilize the comment section for other clarification on the contract. For example, *year evaluation, 180 minutes x one week*"

#### <span id="page-53-0"></span>*5.11 Review Contracts*

#### **The Power of Group size**-

Group Size of 1

 [Units/hour (29.00) x Weeks per Year (35)] divided by Group Size (1) x Unit Rate (\$104.00)  $((29 \times 35) / 1) \times 104.00 = $105,600.60$ 

Group Size of 2

[Units/hour (29.00) x Weeks per Year (35)] divided by Group Size (2) x Unit Rate (\$104.00)  $((29 \times 35) / 2) \times 104.00 = $52.800.30$ 

Note: By managing the group size details, this service on the student's contract is reduced by 50%.

![](_page_53_Picture_156.jpeg)

#### **Review Residential Facility and Paraprofessional Hours for total hours within the school day/week**

Total charges for Paraprofessional hours = 47 hours But listed on separate lines

Is this for two on one services the student is receiving? Or

Are the 9.50 hours considered residential services and outside of the school day?

![](_page_54_Picture_200.jpeg)

#### **Review for possible excess weekly hours:**

 total 35.58 hours a week. 30 hours a week is standard, but there may be In the example below, the total costs of educational services (highlighted in yellow) circumstances which require more hours in a school day for the student.

 Example, Secondary students may have an average day of over 30 hours. Review IEP to determine if the hours are reasonable for this student.

 Also in this example, the total hours for paraprofessionals exceed 30 hours. Review IEP for more detail or call the educator for further explanation.

![](_page_54_Picture_201.jpeg)

#### **Review Specific Learning Disability's (SLD) total Allowable Expenditures**

Total Allowable Expenditures \$[145,813.50](https://145,813.50) 

Hours of Service per Year 1050 (175 weeks times 30 hours a week = educational hours)

Total number of FTEs 1.50 (*Teachers are the FTEs, or the units of service*)

Formula Calculation:

[\\$145,813.50](https://145,813.50) expenditure divided by 1050 educational hours in a year = \$138.87 hourly

\$138.87 divided by 1.5 FTEs, or teachers, = \$92.58

![](_page_55_Picture_200.jpeg)

The service was built using 1.5 FTE teachers.

An educational week is considered 30 hours times 1.5 FTE's = a max of 45.00 SLD service hours.

 In this example, the total hours of SLD that is billed equals 61.50 hours which is a total cost of [\\$204,972.12.](https://204,972.12)

The number of hours billed exceeds the maximum hours in the service which then creates contract costs for more than the total allow cost, in this case \$[145,813.50](https://145,813.50) 

#### <span id="page-56-0"></span>*5.12 Out of State Contracts*

 contracts. Prompted by the resident district, NDDPI will create the out of state contract for a student in placement. NDDPI can create the out of state contract. However, prior to the contact being created, the notification of placement form must be in the system. The **Out-of-state public, or private schools** are not using NDDPI's system to create student resident district is responsible for contacting NDDPI with the five pieces of required information listed below.

 *further details.) (When creating the out of state notification, if the notifying agency does not find the educating district in the drop down list of approved educators, please send new educator requests to DPI Contracts Admin. See the training manual under Notifications, page 8, for* 

 sending five pieces of required information for NDDPI to complete the contract. Once the placement notification is in the system, the resident district is responsible for

The required information needed to complete an out of state contract:

- **Notification number,** from student contract system
- **Student 10-digit ID,** from STARS enrollment
- **To from dates**, if student has not yet exited program the anticipated dates of school year, or actual days if student has exited educational program
- **Number of days**, anticipated, or total amount of days from invoices if student has exited educational program
- • **And cost per day**, in some cases, this will be projected. If the student has exited, it will need to be actual based on the average costs per day, or the actual daily rate

 based on actual charges, or anticipated costs for student. After approval, reimbursement will be handled as any other in-state contract. In some cases, if the number of days, or the amendment must be completed to match the student's dates of service. *All contract totals must match the total tuition costs invoiced and paid* to the educator. Please amendments of approved contracts. Only approved contracts can be amended. Please email required information to: DPI Contracts Admin The contract will be created amount of the tuition changes because the student has exited the program, an contact DPI Contracts Admin with the required amending information to complete any

## <span id="page-57-0"></span>6 **Reimbursements**

Reimbursement Request and Reports on Approved Contracts

 button at the bottom of the contract. If a contract is pending approval, or pending Contracts receiving **final approval** from DPI Administration, will display the reimbursement amendment, the button will not display.

Reimbursement will be made to the resident Special Education Unit when the student's enrollment is marked special education but made to the educating district if the student is the responsibility of the State of North Dakota, or if the contract is general education.

Distribution of payments for student contracts is through the STARS system, and will generate at the same time a district, or unit, receives their Foundation Aid payment.

 requesting the pending request to be completed or voided; before another reimbursement If a contract already has a reimbursement created that is pending, a validation will appear is created.

 an invoice, or invoices, **must be attached** to support the amount requested. Equally invoices attached or must equal the amount on the contract at the time of the final request. If the invoices charged to the resident district, and the amount calculated on a contract do not match, *the reimbursement request will be rejected*. Please contact DPI **IMPORTANT:** If the contract's educator is a private facility, an out of state facility or school, important to note, the tuition and related services total must equal the amount on the Administration for out of state contracts or contact the educating facility for contracts needing an amendment.

![](_page_57_Picture_166.jpeg)

![](_page_58_Picture_228.jpeg)

This will save the request to be submitted later, or submitted immediately after the request has been created and completed

The Update button will allow changes to a request that has not yet been approved by DPI Administration. After changes have been made to request, click Update

![](_page_59_Picture_58.jpeg)

#### <span id="page-60-0"></span>7 **Reports**

#### <span id="page-60-1"></span>*7.1 Reimbursement Reports*

 the amount paid. A report can be run for payments during a specific length of time, more specifically to a student name, by a contract number, or by resident district. On the left-Reimbursement reports are a tool districts and units can utilize to create a report indicating which contracts were paid in the last Foundation Aid cycle, or school year, and hand menu options, click on Reimbursements > List.

![](_page_60_Picture_168.jpeg)

### <span id="page-61-0"></span>*7.2 Contract List Reports*

 to see a number of different statuses, or balances, on contracts. All contract lists available, (special, The student contract system has the capability to allow school districts, or units, to create reports regular and all contracts) have a 'List' reports feature.

![](_page_61_Picture_212.jpeg)

![](_page_62_Picture_73.jpeg)

## <span id="page-63-0"></span>*7.3 Reports to Review*

 see a number of different statuses, or balances, on contracts. The student contract system has the capability to allow school districts or units to create reports to

![](_page_63_Picture_121.jpeg)